La Financière agricole Québec<sup>88</sup>

# **Procédures Agri-stabilité et Agri-Québec Plus**

# **Section 2 – ADMISSIBILITÉ ET PARTICIPATION**

Préparé par Denis Chabot DIRECTION DE L'INTÉGRATION DES PROGRAMMES

*Applicable à partir de l'année de participation 2007* (Date de mise à jour : **2017-06-28**)

*Page 1*

# TABLE DES MATIÈRES

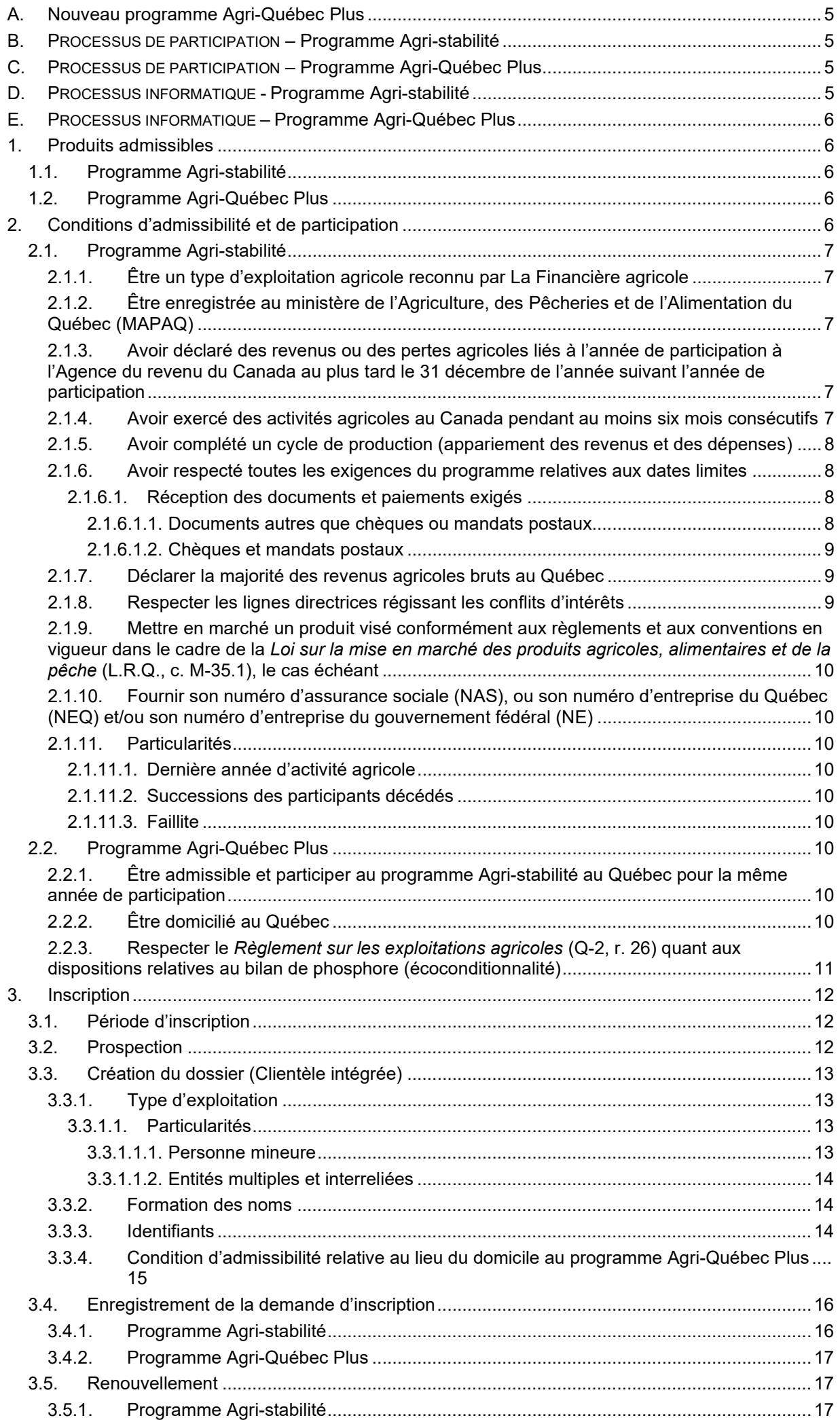

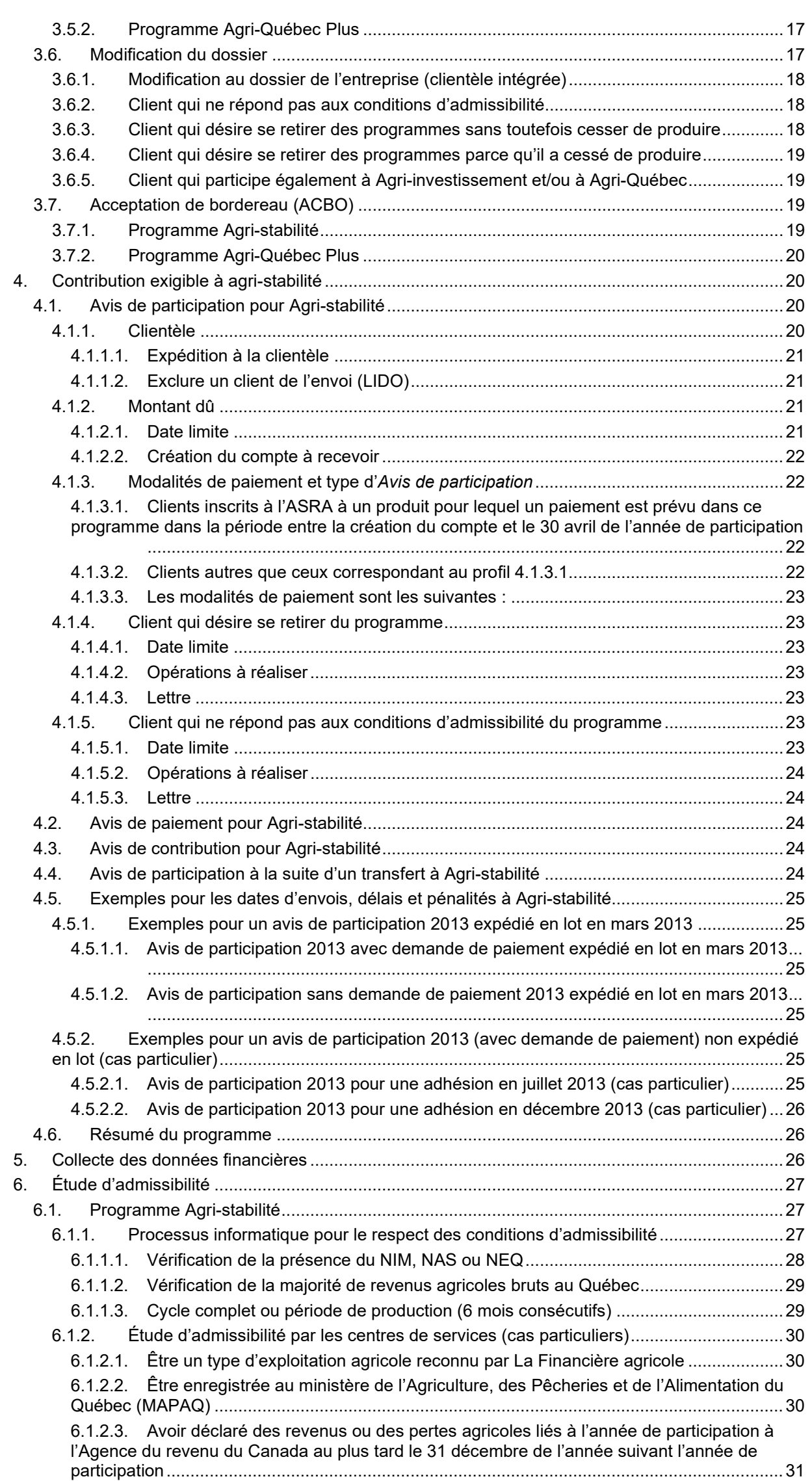

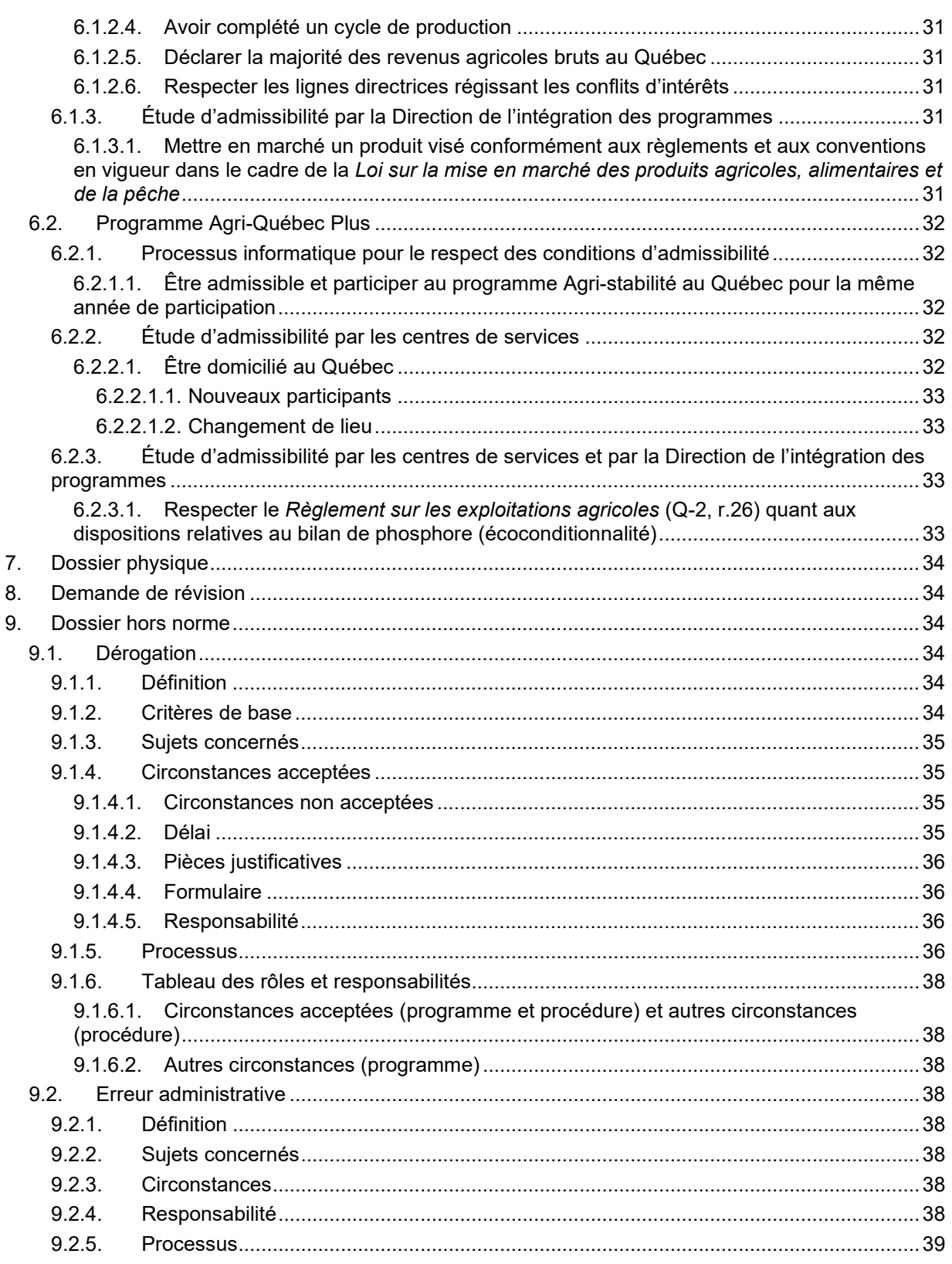

# *Liste des annexes*

- Annexe 1 : Retirée
- Annexe 2 : Retirée
- Annexe 3 : Retirée
- Annexe 4 : Retirée
- Annexe 5 : (s02-05) Lettre d'avis de non-participation après la date limite
- Annexe 6 : Retirée
- Annexe 7 : Retirée
- Annexe 8 : (s02-08) Liste de documents avec les informations disponibles pouvant vous aider à vérifier les renseignements sur l'inscription
- Annexe 9 : Annulé
- Annexe 10 : Retirée
- Annexe 11 : (s02-11) Traitement de dossier hors norme
- Annexe 12 : Retirée
- Annexe 13 : (s02-13) Avis de participation non émis Messages et raisons dans OPERPROD
- Annexe 14 : (s02-14) Lettre de demande de révision et étude pour dérogation demande refusée (versions française et anglaise)
- Annexe 15 : Codes de vente des produits visés pour 2013
- Annexe 16 : Liste des produits admissibles à compter de 2014
- Annexe 17 : Modèle de lettre de demande d'information du lieu de domicile (versions française et anglaise)

# <span id="page-5-0"></span>SECTION 2 – ADMISSIBILITÉ ET PARTICIPATION

# **A.** Nouveau programme Agri-Québec Plus

À compter de l'année de participation 2013, un nouveau programme québécois, *Agri-Québec Plus*, offre une aide financière complémentaire aux entreprises agricoles qui sont admissibles et qui participent au programme Agri-stabilité au Québec. Cette aide vise spécifiquement les produits qui ne sont pas couverts ou associés au Programme d'assurance stabilisation des revenus agricoles (programme ASRA) ou à la gestion de l'offre.

Les entreprises agricoles qui sont admissibles et qui participent au programme Agri-stabilité au Québec, pour une année de participation donnée, sont automatiquement inscrites à Agri-Québec Plus pour cette même année lorsqu'elles répondent aux conditions d'admissibilité de ce programme. Contrairement à Agri-stabilité, Agri-Québec Plus n'est offert qu'aux résidents du Québec et ne couvre que la production réalisée au Québec. De plus, la participation au programme est liée au respect des exigences environnementales.

Compte tenu de la complémentarité des programmes Agri-stabilité et Agri-Québec Plus, la procédure d'Agri-Québec Plus, qui s'applique à partir de l'année de participation 2013, a été intégrée à celle existante pour Agri-stabilité. Toutefois, malgré ce lien entre les deux programmes, la procédure d'Agri-Québec Plus diffère sur certains aspects, notamment dû au fait que l'unité informatique MEDP n'est pas utilisée étant donné que l'inscription et le changement de statut s'effectuent automatiquement au système.

# <span id="page-5-1"></span>**B.** PROCESSUS DE PARTICIPATION – Programme Agri-stabilité

Pour participer au programme Agri-stabilité pour une année donnée, l'entreprise doit :

- 1. Présenter un ou des produits admissibles;
- 2. Répondre aux conditions d'admissibilité;
- 3. S'inscrire au programme si ce n'est déjà fait;
- 4. Acquitter sa contribution exigible;
- 5. Fournir ses données financières pour l'année de participation concernée.

De façon générale, le processus de participation se divise en trois grandes étapes :

- 1. Inscription de nouvelles entreprises au programme Agri-stabilité au plus tard à la date limite;
- 2. Expédition des *Avis de participation* et acquittement de la contribution exigible au plus tard à la date limite;
- 3. Expédition de documents pour la collecte des données financières et réception de ces données au plus tard à la date limite.

# <span id="page-5-2"></span>**C.** PROCESSUS DE PARTICIPATION – Programme Agri-Québec Plus

Le processus de participation au programme Agri-Québec Plus a les particularités suivantes :

- 1. L'inscription au programme Agri-Québec Plus s'effectue automatiquement par le système dès qu'une entreprise s'inscrit au programme Agri-stabilité. Un participant à Agri-stabilité ne peut donc pas refuser de participer à Agri-Québec Plus. Toutefois, l'entreprise doit répondre à certaines conditions d'admissibilité spécifiques à Agri-Québec Plus relativement à l'écoconditionnalité ainsi qu'au lieu du domicile.
- 2. Aucune contribution et aucuns frais administratifs ne sont exigés pour participer au programme Agri-Québec Plus.
- 3. Les données financières transmises pour le programme Agri-stabilité sont utilisées pour le programme Agri-Québec Plus.

# <span id="page-5-3"></span>**D.** PROCESSUS INFORMATIQUE - Programme Agri-stabilité

La principale unité de traitement informatique qui est interpellée dans le processus de participation est l'unité « Mettre à jour le dossier d'un participant » (MEDP). Le panorama de saisie de cette unité est composé des sections suivantes : Identification, Dossier d'assurance, Unités productives d'adhésion et Paramètres du programme.

L'unité MEDP permet d'inscrire un nouveau client au programme Agri-stabilité ou de modifier le statut du dossier pour un client inscrit au programme. Elle permet également d'annuler l'application des frais d'administration (55 \$/an), de la contribution initiale et supplémentaire, de modifier le pourcentage de la contribution gouvernementale lors d'un paiement provisoire et de modifier le nombre de mois de retard.

Lorsque le système informatique modifie le statut d'un dossier, il lui attribue une raison de changement (ex. : « Inadmissible » pour « Données financières non reçues dans les délais »). Cependant, toute modification de statut par le personnel des centres de services exige un motif de changement et entraîne la production d'un bordereau qui devra faire l'objet d'une acceptation par le ou la responsable du programme Agri-stabilité à partir de l'unité « Enregistrer l'acceptation des bordereaux » (ACBO) (ex. : « Inadmissible » pour « Aucun produit admissible »). À la suite d'un changement de statut pour une raison ou un motif, une lettre de changement de statut sera disponible pour impression dans les centres de services à partir de l'application WEB « Gérer l'envoi des documents » (GEDO). Les lettres produites peuvent ensuite être consultées à partir de l'application WEB « Alfresco – GED (ALFR) ». Les applications WEB GEDO et ALFR se retrouvent dans la section « Gestion des impressions et consultation des documents » de plusieurs onglets du menu général dont « AGRI » et « Général ».

#### <span id="page-6-0"></span>**E.** PROCESSUS INFORMATIQUE – Programme Agri-Québec Plus

L'inscription et le changement de statut du dossier au programme Agri-Québec Plus s'effectuent automatiquement par le système dès qu'une entreprise s'inscrit ou qu'on modifie le statut de son dossier au programme Agri-stabilité. Contrairement à Agri-stabilité, l'unité MEDP n'est pas utilisée pour Agri-Québec Plus. Pour cette raison, des particularités s'appliquent pour la gestion des conditions d'admissibilité spécifiques à Agri-Québec Plus, soit l'écoconditionnalité et le lieu du domicile. Une autre différence avec Agri-stabilité est qu'il n'existe pas de bordereau d'acceptation pour Agri-Québec Plus.

Les lettres qui sont produites pour Agri-stabilité, suite à une inscription ou à un changement de statut pour un motif ou pour une raison, traitent également du programme Agri-Québec Plus. Concernant la condition relative au lieu du domicile, dans certaines situations, les lettres sont spécifiques à Agri-Québec Plus. Quant à l'écoconditionalité, Agri-Québec Plus s'ajoute aux autres programmes dans les lettres existantes relativement à cette condition d'admissibilité.

# <span id="page-6-1"></span>1. PRODUITS ADMISSIBLES

#### 1.1. Programme Agri-stabilité

<span id="page-6-2"></span>Tous les produits agricoles sont admissibles au programme Agri-stabilité, sauf :

- Les produits forestiers;
- Les produits de l'aquaculture;
- Les chevaux de course;
- La mousse de tourbe;
- Les animaux sauvages dans leur milieu naturel.

De plus, la revente de produits qui ne sont pas issus de l'exploitation agricole du participant et les revenus découlant d'activités agricoles réalisées à l'extérieur du Canada ne sont pas admissibles.

Les revenus provenant de la production ou de la récolte d'arbres aux fins de bois de chauffage, de matériaux de construction, de perches et poteaux, de pulpe et papier ou aux fins de reboisement ne sont pas admissibles.

#### 1.2. Programme Agri-Québec Plus

<span id="page-6-3"></span>Les produits visés (année de participation 2013) ou admissibles (à partir de l'année de participation 2014) sont les produits agricoles non couverts ou non associés au programme ASRA ou à la gestion de l'offre. Les listes des produits, celle pour 2013 et celle à partir de 2014, sont présentées aux annexes 15 et 16 respectivement.

# <span id="page-6-4"></span>2. CONDITIONS D'ADMISSIBILITÉ ET DE PARTICIPATION

#### <span id="page-7-1"></span><span id="page-7-0"></span>2.1. Programme Agri-stabilité

#### 2.1.1. Être un type d'exploitation agricole reconnu par La Financière agricole

Tous les types d'entreprises agricoles (particulier, société par actions, société de personnes, fiducie, coopérative et OSBL) sont admissibles au programme Agristabilité. Toutefois, les centres de recherche, les universités, les collèges et les autres organismes financés par le gouvernement ne sont pas admissibles. Ces derniers sont ceux qui n'ont pas à produire de déclarations fiscales en vertu des lois de l'impôt.

Noter que les organismes dont le fonctionnement fait en sorte qu'ils relèvent des stations de recherche, des universités ou des collèges sont admissibles à participer au programme Agri-stabilité s'ils rencontrent tous les critères d'admissibilité.

Plus de détails sur les types d'exploitation admissibles sont présentés à la section 1 de la procédure sur la clientèle intégrée « Procédure et guide d'enregistrement des informations », disponible sur l'Intranet.

<span id="page-7-2"></span>2.1.2. Être enregistrée au ministère de l'Agriculture, des Pêcheries et de l'Alimentation du Québec (MAPAQ)

L'entreprise qui opère une exploitation agricole doit être enregistrée au ministère de l'Agriculture, des Pêcheries et de l'Alimentation du Québec (MAPAQ) et mettre en marché des produits agricoles conformément au Règlement sur l'enregistrement des exploitations agricoles et sur le paiement des taxes foncières et des compensations (R.R.Q., c. M-14, r.2.2) et fournir son numéro d'enregistrement (NIM).

Afin de répondre à cette condition, l'entreprise doit détenir un NIM à un moment donné durant la période couverte par l'année de participation concernée. Cette période s'étend du premier jour de l'année financière de l'entreprise jusqu'à la date la plus tardive entre la date limite de transmission des données financières (avec réduction du paiement) et trente jours suivant la date d'envoi de la lettre pour informations manquantes, le cas échéant. Cependant, compte tenu des délais qu'il pourrait y avoir pour obtenir ce numéro, une demande effectuée au plus tard à la date limite de transmission des données financières (avec réduction du paiement) est suffisante pour considérer sa détention pour cette année, en autant qu'il sera évidemment reçu à la suite de cette demande. Dans ce cas, il faudra toutefois procéder à une demande de dérogation.

Les entreprises qui ne sont pas admissibles à l'enregistrement ne sont pas admissibles à participer au programme. C'est le cas notamment de celles qui déclarent des revenus agricoles de moins de 5 000 \$. Cependant, certaines entreprises qui ne sont pas admissibles à l'enregistrement sont exemptées de respecter cette condition. C'est le cas des producteurs dont l'entreprise est située dans une autre province mais qui déclarent la majorité des revenus agricoles bruts au Québec. Ces entreprises sont admissibles à participer au programme en procédant à une dérogation. Il est toutefois requis que l'entreprise nous fournisse une preuve à l'effet que le MAPAQ refuse de leur délivrer un NIM. Aussi, afin de ne pas avoir à déroger à chaque année, vous devez inscrire dans l'application GOF, panorama « Relations d'affaires », dans la section « Identification secondaire », NIM et cocher la colonne « ND » (non disponible).

- N. B. : Le MAPAQ nous a confirmé accorder un NIM aux entreprises dont la production est effectuée uniquement à forfait (ne sont pas propriétaires des terres et des bâtiments).
- <span id="page-7-3"></span>2.1.3. Avoir déclaré des revenus ou des pertes agricoles liés à l'année de participation à l'Agence du revenu du Canada au plus tard le 31 décembre de l'année suivant l'année de participation

La Financière agricole peut suspendre l'application de cette exigence pour un Indien inscrit qui exploite une entreprise agricole dans une réserve au Canada et qui n'a pas produit de déclaration de revenus à des fins d'imposition à condition qu'il fournisse les renseignements qu'il aurait déclarés aux fins d'imposition pour les années de référence et l'année de participation.

<span id="page-7-4"></span>2.1.4. Avoir exercé des activités agricoles au Canada pendant au moins six mois consécutifs

La Financière agricole peut suspendre l'application de cette exigence si celle-ci n'a pu être respectée durant l'année de participation à cause d'une catastrophe indépendante de la volonté de l'entreprise. Une catastrophe est une circonstance ou un événement indépendant de la volonté d'un participant, y compris les catastrophes naturelles liées aux intempéries, les incendies, les épidémies ou les maladies, mais à l'exclusion de circonstances médicales personnelles ou de problèmes financiers de l'entreprise.

<span id="page-8-0"></span>2.1.5. Avoir complété un cycle de production (appariement des revenus et des dépenses)

Un cycle de production comprend une ou plusieurs des activités suivantes : la croissance et la récolte d'une culture, l'élevage du bétail ou l'achat et/ou la vente de bêtes au cours d'une année de participation dans le cas de parcs d'engraissement et de finition. La Financière agricole peut suspendre l'application de cette exigence si celle-ci n'a pu être respectée durant l'année de participation à cause d'une catastrophe indépendante de la volonté de l'entreprise. Une catastrophe est une circonstance ou un événement indépendant de la volonté d'un participant, y compris les catastrophes naturelles liées aux intempéries, les incendies, les épidémies ou les maladies, mais à l'exclusion de circonstances médicales personnelles ou de problèmes financiers de l'entreprise.

<span id="page-8-1"></span>2.1.6. Avoir respecté toutes les exigences du programme relatives aux dates limites

Pour une année de participation donnée, l'entreprise qui désire participer doit :

- S'inscrire, si ce n'est déjà fait, pour le 30 avril de l'année de participation. Lorsqu'une entreprise a commencé ses opérations après cette date et qu'elle complétera un cycle ou une période de production dans son exercice financier, il est possible de l'inscrire au programme Agri-stabilité pour l'année de participation, et ce, en autant que la demande soit reçue dans un délai de quatre mois après le début des opérations de l'entreprise. Dans ce cas, le motif « Dérogation d'adhésion » (DEA) sera inscrit au dossier du client par le système lors de l'enregistrement.
- Acquitter la contribution exigible pour le 31 décembre de l'année de participation. Toutefois, la contribution initiale est majorée de 20 % lorsque celle-ci n'a pas été entièrement acquittée pour le 30 avril de l'année de participation.
- Transmettre ses données financières à La Financière agricole au plus tard le 30 septembre de l'année suivant l'année de participation. Il lui est toutefois possible de le faire jusqu'au 31 décembre de cette même année, mais ce délai supplémentaire entraîne une réduction de son paiement de 500 \$ par mois (ou partie de mois) au-delà du 30 septembre.

Par ailleurs, l'entreprise qui ne désire pas participer au programme pour l'année de participation doit aviser de son intention au plus tard le 30 avril de l'année de participation. Si nous n'avons pas été avisés à cette date, l'entreprise sera considérée comme participant à Agri-stabilité et elle devra acquitter sa contribution et les frais d'administration pour cette année.

- N. B. : Les dates limites mentionnées précédemment pour participer au programme sont indiquées sur les documents expédiés aux participants. Ces dates pourraient être différentes pour des cas particuliers.
- <span id="page-8-2"></span>2.1.6.1. Réception des documents et paiements exigés

Lorsque la FADQ reçoit des documents, la date de réception doit être égale ou inférieure à la date limite d'exigibilité.

<span id="page-8-3"></span>2.1.6.1.1. Documents autres que chèques ou mandats postaux

Pour des documents autres que des chèques ou mandats postaux, la date de réception est définie comme étant la date du jour où les documents exigés ont été reçus, à l'exception de ceux reçus par la poste où une tolérance est acceptée. En effet, dans ce cas, c'est la date d'estampille postale qui doit être considérée comme date de réception. Lorsque la date limite d'exigibilité ne correspond pas à un jour ouvrable (fin de semaine ou jour férié), une autre tolérance est acceptée jusqu'au prochain jour ouvrable. Cependant, dans ce cas, la date de réception à inscrire est celle de la date limite d'exigibilité. Aucune tolérance n'est accordée à l'égard d'un retard dans la communication téléphonique et la transmission par des moyens électroniques.

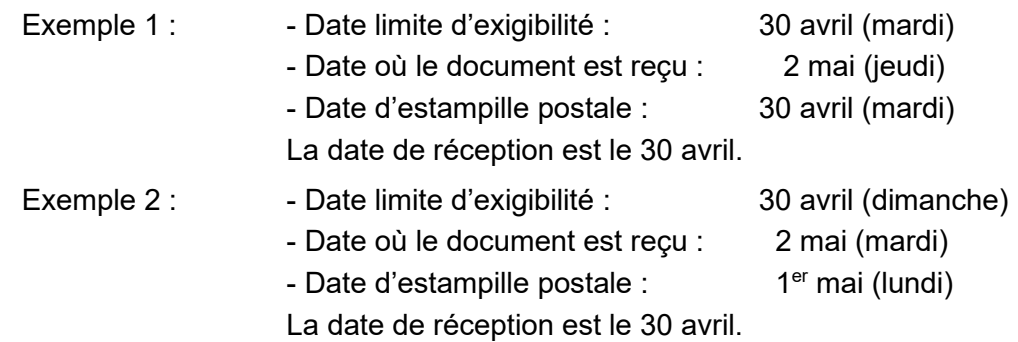

#### <span id="page-9-0"></span>2.1.6.1.2. Chèques et mandats postaux

Lorsque le document à recevoir est un chèque ou un mandat postal, la date de réception à inscrire lors d'un encaissement par l'unité VERE (Enregistrer les versements reçus) est la date du jour où le document a été reçu. Lorsque la date limite d'exigibilité ne correspond pas à un jour ouvrable (fin de semaine ou jour férié), une tolérance est acceptée jusqu'au prochain jour ouvrable. Cependant, dans ce cas, la date de réception à inscrire est celle du premier jour ouvrable précédant la date limite d'exigibilité.

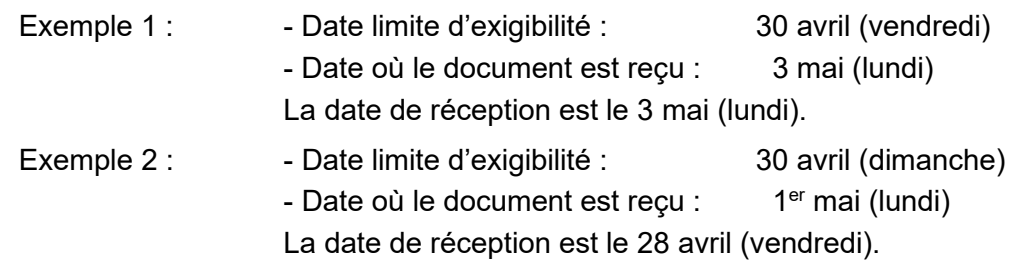

#### <span id="page-9-1"></span>2.1.7. Déclarer la majorité des revenus agricoles bruts au Québec

Les participants dont la résidence et l'exploitation agricole ne sont pas situées dans la même province doivent présenter leur demande dans la province où se trouve leur exploitation principale. Les participants ne peuvent participer au programme Agri-stabilité dans plus d'une province. Si les participants déclarent des revenus ou des pertes nets agricoles à des fins d'imposition à partir de plus d'une province, ils doivent participer dans la province de l'exploitation principale.

Ainsi, pour participer au Québec, le participant doit donc y avoir déclaré la majorité de ses revenus agricoles bruts gagnés au cours des cinq années antérieures à l'année de participation. Toutefois, outre la référence aux années antérieures, certains éléments de l'année de participation peuvent être considérés notamment la localisation des lieux de production et des unités productives.

Pour toutes nouvelles inscriptions d'un participant qui produirait au Québec et dans une autre province ou pour tout changement dans l'exploitation d'un participant qui impliquerait une autre province, vous devez communiquer avec le ou la responsable du programme à la DIP pour déterminer la province à qui les données financières devront être transmises.

Un aperçu du calcul effectué par le système aux unités de traitement est présenté à la section 11 au point 1.4 de la procédure du programme Agri-stabilité.

#### <span id="page-9-2"></span>2.1.8. Respecter les lignes directrices régissant les conflits d'intérêts

Les anciens titulaires de charge publique ou fonctionnaires fédéraux qui ne respectent pas les lignes directrices régissant les conflits d'intérêts ne sont pas admissibles au programme Agri-stabilité.

<span id="page-10-0"></span>2.1.9. Mettre en marché un produit visé conformément aux règlements et aux conventions en vigueur dans le cadre de la *Loi sur la mise en marché des produits agricoles, alimentaires et de la pêche* (L.R.Q., c. M-35.1), le cas échéant

Les participants qui contreviennent aux règles et aux conventions de mise en marché ne sont pas admissibles au programme Agri-stabilité.

<span id="page-10-1"></span>2.1.10. Fournir son numéro d'assurance sociale (NAS), ou son numéro d'entreprise du Québec (NEQ) et/ou son numéro d'entreprise du gouvernement fédéral (NE)

Les particuliers ainsi que les sociétaires d'une société doivent fournir leur NAS. Les entités doivent fournir leur NEQ et/ou leur NE.

#### <span id="page-10-3"></span><span id="page-10-2"></span>2.1.11. Particularités

2.1.11.1. Dernière année d'activité agricole

Si le participant en est à sa dernière année en agriculture et répond aux critères d'admissibilité mais a déclaré des revenus et des dépenses pour une période inférieure à douze mois au cours de l'année de participation, l'année de participation est traitée comme une période raccourcie.

<span id="page-10-4"></span>2.1.11.2. Successions des participants décédés

Celles-ci sont admissibles à participer à condition qu'elles respectent les critères visant la période de six mois consécutifs consacrée aux activités agricoles et qu'elles aient complété un cycle de production pour l'année de participation. Il est possible de respecter ces critères par la combinaison des activités réalisées par le participant décédé et sa succession. L'exécuteur testamentaire doit informer La Financière agricole du décès du participant.

Si l'exploitation agricole du bénéficiaire correspond à l'ensemble ou à une grande partie de l'exploitation du participant décédé, on considère que le bénéficiaire exploite la même ferme que le participant décédé. S'il y a plusieurs bénéficiaires, les données pour les années de référence ne sont retenues que si les bénéficiaires concluent une entente visant à poursuivre ensemble l'exploitation de la ferme du participant décédé. Lorsque la déclaration d'un participant entraîne la déclaration des revenus et dépenses pour une période inférieure à douze mois, cette dernière peut être traitée comme une période raccourcie.

<span id="page-10-5"></span>2.1.11.3. Faillite

Un particulier ou une entité mis en faillite au cours de l'année de participation peut participer au programme par l'entremise du syndic de faillite. Le syndic de faillite peut participer au programme en prenant à son compte les données et le compte du failli. Il revient au syndic d'informer La Financière agricole de la faillite et de satisfaire à tous les critères du programme.

#### <span id="page-10-6"></span>2.2. Programme Agri-Québec Plus

2.2.1. Être admissible et participer au programme Agri-stabilité au Québec pour la même année de participation

<span id="page-10-7"></span>À noter que participer au programme Agri-stabilité signifie notamment avoir payé sa contribution, et avoir transmis ses données financières en respectant les dates limites prévues à Agri-stabilité.

- <span id="page-10-8"></span>2.2.2. Être domicilié au Québec
	- S'il s'agit d'un particulier, être domicilié au Québec.
	- S'il s'agit d'une société par actions :
		- a) avoir son siège et sa principale place d'affaires au Québec;
		- b) ne pas être contrôlée directement ou indirectement par une ou plusieurs personnes qui ne sont pas domiciliées au Québec ou qui n'ont pas leur siège et leur principale place d'affaires au Québec;
- c) avoir un capital-actions dont au moins 50 % des droits de vote sont détenus par un ou plusieurs actionnaires qui sont domiciliés au Québec ou qui ont leur siège et leur principale place d'affaires au Québec.
- S'il s'agit d'une société sans but lucratif, d'une société en nom collectif, d'une société en participation ou d'une société en commandite :
	- a) avoir sa principale place d'affaires au Québec;
	- b) être composée, pour au moins la moitié de ses membres, de personnes domiciliées au Québec ou qui ont leur siège et leur principale place d'affaires au Québec et qui détiennent au moins 50 % des parts de cette société.
- S'il s'agit d'une coopérative :
	- a) avoir son siège et sa principale place d'affaires au Québec;
	- b) être composée, pour au moins la moitié de ses membres, de personnes domiciliées au Québec ou qui ont leur siège et leur principale place d'affaires au Québec.
- S'il s'agit d'une fiducie :
	- a) avoir été créée aux fins de l'exploitation d'une entreprise agricole située au Québec;
	- b) être composée, pour au moins la moitié de ses bénéficiaires, de personnes domiciliées au Québec ou qui ont leur siège et leur principale place d'affaires au Québec.
- 2.2.3. Respecter le *Règlement sur les exploitations agricoles* (Q-2, r. 26) quant aux dispositions relatives au bilan de phosphore (écoconditionnalité)

<span id="page-11-0"></span>Lorsque le ministre du Développement durable, de l'Environnement et de la Lutte contre les changements climatiques (MDDELCC) transmet à La Financière agricole, conformément à l'article 2.0.1 de la Loi sur la qualité de l'environnement (chapitre Q-2), un renseignement établissant, pour une année donnée, qu'un participant n'a pas déposé un bilan de phosphore conforme, tel que prévu au Règlement sur les exploitations agricoles (chapitre Q-2, r. 26) dans le cadre de l'exploitation d'un lieu visé par ce règlement et utilisé pour son entreprise agricole, tout paiement auquel a droit ce participant est réduit de 25 % pour l'année de participation visée par le bilan de phosphore en défaut. Cette réduction est limitée à un maximum de 50 000 \$. L'année de participation visée par le bilan de phosphore en défaut correspond à celle dont l'exercice financier se termine entre le 1<sup>er</sup> juillet de l'année visée par le bilan de phosphore en défaut et le 30 juin de l'année suivante.

Toutefois, le total des réductions appliquées à un participant pour le Programme d'assurance récolte, le Programme d'assurance stabilisation des revenus agricoles et les programmes Agri-Québec et Agri-Québec Plus ne peut dépasser 2 % du revenu visé du participant pour une première année en défaut.

Dans le cas où le total des réductions dépasse le seuil de 2 % du revenu visé du participant, la réduction est ajustée à la baisse au prorata des réductions prévues à chacun des programmes.

Le revenu visé du participant correspond au revenu admissible établi selon les paramètres du programme Agri-stabilité pour l'exercice financier qui se termine entre le 1<sup>er</sup> juillet de l'année visée par le bilan de phosphore en défaut et le 30 juin de l'année suivante.

De plus, le participant en défaut de déposer un bilan de phosphore conforme, tel que prévu au premier paragraphe, pour une deuxième année consécutive, est déchu de son droit à tout paiement pour cette seconde année de participation visée par le défaut.

La condition relative à l'écoconditionnalité et ses modalités s'appliquent également au participant dont le lieu visé au premier paragraphe est un lieu exploité par un tiers qui élève les animaux du participant. Toutefois, dans un tel cas, les conséquences prévues pour une deuxième année en défaut s'appliquent seulement lorsque le même lieu est non conforme durant deux années consécutives, sinon les modalités prévues au premier paragraphe s'appliquent à ce participant.

La condition relative à l'écoconditionnalité et ses modalités s'appliquent même si la production agricole pratiquée sur le lieu visé au premier paragraphe n'est pas admissible en vertu du programme Agri-Québec Plus.

## <span id="page-12-1"></span><span id="page-12-0"></span>3. INSCRIPTION

#### 3.1. Période d'inscription

Les entreprises qui désirent participer pour la première fois aux programmes Agristabilité et Agri-Québec Plus ou qui désirent participer à nouveau doivent communiquer avec le centre de services de leur région, au plus tard le 30 avril de l'année de participation, afin de s'inscrire dans la clientèle de La Financière agricole ainsi qu'au programme Agri-stabilité.

Toutefois, pour une entreprise qui débuterait la production de produits admissibles après le 30 avril de l'année de participation, il est possible de l'inscrire aux programmes Agri-stabilité et Agri-Québec Plus pour l'année de participation en autant que la demande soit reçue dans un délai de quatre mois suivant le début des opérations de l'entreprise. Dans ce cas, le motif « Dérogation d'adhésion » (DEA) sera inscrit au dossier à Agri-stabilité du client par le système lors de l'enregistrement.

#### <span id="page-12-2"></span>3.2. Prospection

Une prospection téléphonique peut être effectuée tout au long de l'année auprès de la clientèle nouvellement inscrite à l'ASRA, l'ASREC ou pour un produit de financement mais qui ne participe pas au programme Agri-stabilité. À cet effet, cette clientèle est identifiée à partir de l'outil téléphonique « SCLIENT » disponible au panorama « Systèmes micros secteur Assurances » (coq) pour l'année et est mise à jour quotidiennement.

Cependant, les clients qui font partie de l'un des groupes suivants sont exclus de la liste de la clientèle à rejoindre :

- Les clients qui ont uniquement obtenu un prêt ou une subvention à titre de producteur forestier;
- Les clients qui ont déjà été inscrits à l'un des programmes AGRI à compter de 2003;
- Les clients qui sont acquéreurs d'un transfert de participation pour l'un ou l'autre des programmes AGRI enregistrés à partir de 2003, sauf si le type de transfert est une vente (VTE);
- Les clients pour lesquels un suivi « REL PCS » (« Relance Agri-stabilité ») a été créé pour une année antérieure (depuis 2003).

Ainsi, vous devez vérifier si des clients prospects sont identifiés à partir de l'outil téléphonique « SCLIENT ». Pour chacun des clients prospects, vous devez cocher « Suivi document » et choisir le code d'opération « Rel.Agri-stab. » pour l'année concernée.

- N. B. : À partir de l'année de participation 2012, le suivi « REL\_PCS » est créé pour un client dans l'année qui correspond à l'année du programme auquel il adhère. Par exemple, un client qui adhère à l'un de nos programmes pour l'année 2011, alors le suivi « REL\_PCS » sera créé pour l'année 2011. S'il adhère à l'un de nos programmes pour 2012, le suivi « REL\_PCS » sera alors créé pour l'année 2012.
- Message à transmettre à la clientèle :
	- o présenter les caractéristiques des programmes Agri-stabilité et Agri-Québec Plus;
	- o présenter les critères d'admissibilité des programmes Agri-stabilité et Agri-Québec Plus;
	- o présenter les dates limites à respecter pour s'inscrire aux programmes Agristabilité et Agri-Québec Plus, payer la contribution à Agri-stabilité (sans pénalités et avec pénalités) et transmettre ses données financières à Agri-stabilité et Agri-Québec Plus (sans pénalités et avec pénalités à Agri-stabilité);
	- o communiquer les avantages à participer aux programmes Agri-stabilité et Agri-Québec Plus;
- o pour la clientèle ASRA, faire part de l'impact d'une non-participation à Agristabilité sur les compensations ASRA qui seront diminuées de 40 %;
- o informer le client qu'en s'inscrivant à Agri-stabilité, il sera automatiquement inscrit au programme Agri-Québec Plus pour la même année s'il répond aux conditions d'admissibilité propres à ce programme;
- o vérifier l'intérêt du client à participer à Agri-investissement et à Agri-Québec s'il n'est pas déjà participant.
- N. B. : Afin de connaître le portrait du client à la FADQ et que vous ayez en main toutes les informations pour contacter les nouveaux clients prospects, nous vous suggérons fortement de consulter le dossier du client avant de le contacter. Par exemple, ces informations peuvent être consultées par le dossier client, présent sur Internet (PES) par l'application « Consulter le dossier client Internet (CDCI) ».
- Suivi à mettre à jour dans le module informatique :

Après chacun des contacts téléphoniques, il faut mettre à jour le suivi téléphonique pour le même code d'opération :

- $\circ$  inscrire la conclusion d'appel dans la partie droite du « Suivi téléphonique »;
- o et « Fermer le suivi » pour le code d'opération « Rel.Agri-stab. ».

Le suivi des clients contactés ou à contacter est disponible pour consultation dans l'entrepôt de données (Programmes ASRA / ASREC / Clientèle / Suivi des opérations/année XXXX/code d'opération : RELPCS – Relance Agri-stabilité).

Le traitement de la liste des clients à rejoindre sera mis à jour quotidiennement. Ainsi, une fois le suivi terminé pour un client, celui-ci sera retiré de la liste. De plus, les noms des nouveaux participants inscrits au programme Agri-stabilité seront automatiquement retirés de cette liste.

#### <span id="page-13-0"></span>3.3. Création du dossier (Clientèle intégrée)

À la suite d'une demande d'inscription, lorsqu'il s'agit d'une entreprise qui ne fait pas partie de la clientèle de la FADQ, le processus débute par la création du client dans le système « Gestion des opérations de financement » (GOF) à partir de l'unité « Gestion de la relation d'affaire » (GRA). En plus des numéros d'identifiants du participant, on doit y saisir la date de fin de son exercice financier se terminant au cours de l'année de participation concernée.

Tout actionnaire, sociétaire ou membre (s'il y a lieu), d'une société participant aux programmes Agri-stabilité et Agri-Québec Plus doit détenir un numéro de client accordé par l'unité GRA. Il sera identifié comme étant lié à cette société dans l'unité GRA.

Il doit y avoir une entière correspondance entre les entités inscrites à Agri-Québec, à Agri-investissement, à Agri-stabilité et Agri-Québec Plus, à l'ASRA et à l'ASREC pour une même unité productive. Cependant, pour une année d'assurance donnée à l'ASRA et de participation aux programmes Agri-stabilité et Agri-Québec Plus, il se peut qu'une entreprise qui a procédé à un transfert de contrat à l'ASRA, à la suite d'une modification de statut juridique, ne corresponde pas à celle inscrite aux programmes Agri-stabilité et Agri-Québec Plus. Toutefois, cette situation se régularisera avec le temps.

Pour plus d'information, consulter la section 1 de la procédure sur la clientèle intégrée « Procédure et guide d'enregistrement des informations », disponible sur l'Intranet.

#### <span id="page-13-1"></span>3.3.1. Type d'exploitation

Vous trouverez à la section 1 de la procédure sur la clientèle intégrée « Procédure et guide d'enregistrement des informations », disponible sur l'Intranet, toute l'information nécessaire sur les différents types d'exploitation, notamment concernant leur composition et leur fonctionnement. Elle peut être utile pour déterminer le type d'exploitation à inscrire lors des vérifications *a priori* ou *a posteriori*, le cas échéant.

<span id="page-13-3"></span><span id="page-13-2"></span>3.3.1.1. Particularités

#### 3.3.1.1.1. Personne mineure

Quoique ce ne soit qu'à l'âge de 18 ans qu'une personne devienne capable d'exercer pleinement tous ses droits civils, un mineur de 14 ans et plus est réputé majeur pour tous les actes relatifs à son emploi ou à l'exercice de son art ou de sa profession. Un particulier mineur ayant entre 14 et 17 ans peut donc participer aux programmes Agri-stabilité et Agri-Québec Plus si l'agriculture est bien sa profession. Le Code civil prévoit les cas où un mineur peut faire annuler un contrat qui lui préjudicie.

Advenant le cas où un mineur désire participer aux programmes Agri-stabilité et Agri-Québec Plus, nous suggérons de communiquer avec le ou la responsable de la procédure des programmes Agri-stabilité et Agri-Québec Plus à la Direction de l'intégration des programmes, afin que le dossier fasse l'objet d'un examen permettant de déterminer si ce mineur peut agir seul ou s'il doit être représenté par son tuteur.

#### <span id="page-14-0"></span>3.3.1.1.2. Entités multiples et interreliées

On entend par entités multiples et interreliées des entreprises qui exploitent des terres individuellement mais également des terres en commun à titre de société de personnes. De plus, toutes ces entreprises sont assurées à l'ASRA et/ou à l'ASREC. Dans ce cas, la société de personnes ne dispose pas d'états financiers, ce sont plutôt chacune des entreprises qui déclarent leurs parts des revenus et des dépenses de la société dans leurs états financiers respectifs pour des fins fiscales. Un exemple simple qui peut illustrer de telles situations est celui de deux particuliers qui exploitent individuellement une terre de 20 ha mais également une autre terre en commun (50-50) de 10 ha à titre de société en participation.

Puisqu'une entière correspondance entre les unités inscrites aux programmes Agri-stabilité et Agri-Québec Plus, à l'ASRA et à l'ASREC pour une même unité productive est requise, un changement devra nécessairement être apporté par la société. Ainsi, pour régulariser la situation, dans l'exemple précédent, la société aura deux choix. Le premier sera de produire des états financiers pour l'année de participation selon les unités productives assurées à l'ASRA et/ou à l'ASREC. De cette façon, la société sera admissible à participer aux programmes Agri-stabilité et Agri-Québec Plus pour l'année de participation. En conséquence, les entreprises devront toutefois ajuster leurs états financiers pour l'année de participation en fonction des unités productives assurées à l'ASRA et/ou à l'ASREC. Le second choix pour la société sera de ne plus adhérer en son nom à l'ASRA et/ou à l'ASREC mais plutôt de répartir ses unités à assurer aux entreprises.

Cependant, exceptionnellement, la Direction des stratégies de service à la clientèle (DSSC) corrigera les unités productives des entreprises pour l'année de participation et les années de référence pour qu'elles correspondent aux revenus et dépenses de leurs états financiers respectifs. Ainsi, les revenus et les dépenses de l'entité en commun seront considérés, sans pour autant qu'il soit nécessaire qu'elles s'inscrivent aux programmes Agri-stabilité et Agri-Québec Plus.

#### <span id="page-14-1"></span>3.3.2. Formation des noms

La formation des noms doit suivre les règles en place à La Financière agricole. Ces règles sont disponibles à partir du système (GOF) « Gestion des opérations en financement » en appuyant sur le bouton « Règles » situé près du nom abrégé dans l'encadré sur la relation d'affaires pour un groupe.

#### <span id="page-14-2"></span>3.3.3. Identifiants

Voici la liste des numéros d'identifiants pouvant être requis pour l'admissibilité aux programmes Agri-stabilité et Agri-Québec Plus :

Le numéro d'enregistrement au ministère de l'Agriculture, des Pêcheries et de l'Alimentation du Québec (MAPAQ), soit le NIM (Numéro d'identification ministériel). Le NIM est le numéro d'enregistrement qui remplace le CP12 depuis 2004. Il est composé de neuf chiffres dont le dernier est un chiffre de validation;

Noter que dans le cas d'une modification de statut juridique, il est possible que le MAPAQ donne à l'acquéreur le NIM du vendeur. Lors de la saisie, si le NIM a déjà été accordé à un autre client, vous aurez un message informant que le NIM existe déjà pour un client. En répondant « oui », vous pouvez inscrire quand même ce NIM à votre client.

- Le numéro d'assurance sociale (NAS) de tout particulier propriétaire unique, sociétaire, actionnaire et bénéficiaire;
- Le numéro d'entreprise du Québec (NEQ) et/ou le numéro d'entreprise du gouvernement fédéral (NE);
- Le numéro de client à La Financière agricole.

Ces numéros sont requis, notamment afin d'établir les liens entre les individus et pour la production des feuillets de renseignements fiscaux. En effet, afin de compléter ces feuillets, il est nécessaire de connaître le numéro d'assurance sociale des particuliers.

#### 3.3.4. Condition d'admissibilité relative au lieu du domicile au programme Agri-Québec Plus

<span id="page-15-0"></span>La création d'un dossier au système pour le programme Agri-Québec Plus étant automatique lorsqu'un producteur participe à Agri-stabilité, une procédure particulière s'applique lorsque le producteur n'a pas son domicile au Québec, ce qui est une condition d'admissibilité pour participer au programme Agri-Québec Plus.

Relativement à cette condition, un champ de saisie est disponible au panorama de saisie de la fiche d'entreprise, de l'application « Gestion de la relation d'affaires » (GRA). Ainsi, dans le cas d'un producteur qui aurait son domicile hors Québec, avant de créer son dossier au programme Agri-stabilité à partir de l'unité MEDP, vous devrez cocher ce champ. En procédant ainsi, un dossier à Agri-Québec Plus sera créé au système avec le statut « Fermé » (FER) et la raison « Non domicilié au Québec » (NRQ). Si toutefois vous omettez de cocher ce champ, un dossier sera alors créé au programme Agri-Québec Plus avec le statut « En étude d'admissibilité » (ETA). Dans ce cas, pour apporter la correction, vous devrez communiquer avec le ou la responsable de cette procédure à la DIP qui se chargera de faire le suivi.

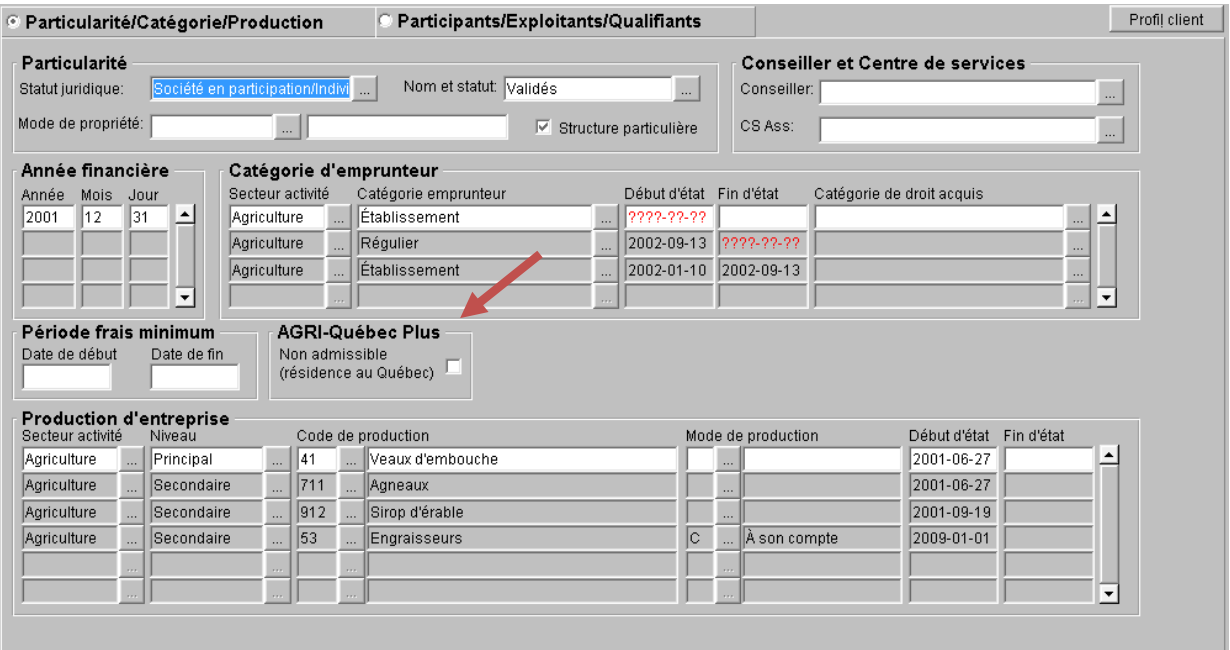

#### <span id="page-16-0"></span>3.4. Enregistrement de la demande d'inscription

#### 3.4.1. Programme Agri-stabilité

<span id="page-16-1"></span>Une fois que le nouveau client a été créé dans l'unité GRA, vous pouvez l'inscrire au programme Agri-stabilité par le biais de l'application WEB « Mettre à jour le dossier d'un participant » (MEDP). Noter qu'un client est considéré comme étant un nouveau participant si aucun dossier au programme Agri-stabilité n'existe pour lui au système pour l'année de participation concernée et pour l'année précédente ou s'il existe un dossier pour l'année précédente, son statut doit être fermé.

Les paramètres à saisir sont :

- Le numéro de client créé par GRA;
- L'année de participation au programme Agri-stabilité;
- La date de la demande d'adhésion;
- Les unités productives pour l'adhésion. Il est très important de s'assurer que les unités productives d'adhésion saisies au système reflètent la taille de l'entreprise pour l'année de participation puisque le calcul de la contribution d'un nouveau participant est basé sur celles-ci. Noter que les unités productives d'adhésion sont réputées prendre en compte la mortalité ainsi que les variations d'inventaire, le cas échéant.

Lorsque la date de la demande d'adhésion est postérieure au 30 avril de l'année de participation, vous devez indiquer s'il y a eu dérogation au dossier (déroger et adhérer pour l'année saisie) ou adhérer le client pour l'année suivante.

S'il s'agit d'une dérogation à la date limite d'adhésion, le motif « Dérogation d'adhésion » (DEA) et la raison « Retard à l'adhésion » (RAD) apparaîtront au dossier client et un bordereau d'admissibilité devra faire l'objet d'une autorisation. Le statut du dossier attribué par le système est alors « Étude d'admissibilité » (ETA) et le statut d'acceptation est à présenter.

Suite à une inscription au programme Agri-stabilité, une lettre de confirmation d'adhésion sera disponible pour impression dans les centres de services à partir de l'application WEB « Gérer l'envoi des documents » (GEDO). Les lettres produites peuvent ensuite être consultées à partir de l'application WEB « Alfresco – GED (ALFR) ». Les applications WEB GEDO et ALFR se retrouvent dans la section « Gestion des impressions et consultation des documents » de plusieurs onglets du menu général dont « AGRI » et « Général ».

Noter qu'un dossier est considéré de type « Adhésion » lors de sa première année de participation ou lors d'une réadhésion. Une réadhésion concerne le client dont le dossier a été fermé pour une année et qui revient en production lors d'une année subséquente. Un dossier est considéré de type « Renouvellement » pour chacune des années de participation sans interruption suivant l'année d'adhésion.

Tous les détails de la saisie concernant l'inscription au programme Agri-stabilité sont contenus dans le guide d'utilisation « Mettre à jour le dossier d'un participant (MEDP) ». Voir également dans *Formation à la tâche* la rubrique « Adhérer un client AGRIS ».

#### 3.4.2. Programme Agri-Québec Plus

<span id="page-17-0"></span>En s'inscrivant à Agri-stabilité, un client sera automatiquement inscrit au programme Agri-Québec Plus pour la même année. Le statut de son dossier à Agri-Québec Plus sera celui de son dossier à Agri-stabilité soit « Étude d'admissibilité » (ETA). La lettre de confirmation d'inscription prévue pour Agristabilité traitera également d'Agri-Québec Plus.

Toutefois, dans le cas d'un client pour lequel, préalablement à son inscription au programme Agri-stabilité, vous aurez indiqué dans l'application GRA que son domicile est hors Québec, lors de son inscription au programme Agri-stabilité, un message apparaîtra indiquant que le client ne sera pas inscrit automatiquement à Agri-Québec Plus parce que son domicile est hors Québec. Dans ce cas, la lettre qui sera produite confirmera son inscription au programme Agri-stabilité ainsi que la fermeture de son dossier à Agri-Québec Plus pour la raison « Non domicilié au Québec » (FER NRQ).

Il sera donc important que le centre de services procède à l'étude d'admissibilité de la condition relative au lieu du domicile avant de procéder à l'inscription au programme Agri-stabilité à partir de MEDP. Si le champ de saisie prévu à cet effet dans GRA n'a pas été coché, un dossier sera alors créé au programme Agri-Québec Plus avec le statut « En étude d'admissibilité » (ETA) et la lettre de confirmation d'inscription à Agri-stabilité confirmera également son inscription à Agri-Québec Plus. Dans ce cas, pour apporter la correction, vous devrez communiquer avec le ou la responsable de cette procédure à la DIP qui se chargera de faire le suivi.

#### <span id="page-17-1"></span>3.5. Renouvellement

3.5.1. Programme Agri-stabilité

<span id="page-17-2"></span>Les entreprises qui possèdent déjà un dossier au programme Agri-stabilité pour l'année précédente, dont le statut est différent de « Fermé » (FER), verront leur dossier renouvelé pour l'année de participation en cours avec un statut en « Étude d'admissibilité » (ETA).

Cependant, si le statut du dossier de l'année précédente était « Inadmissible » (INA) pour la raison « Mise en marché non conforme » (BOV, MNC, PAT, VOL ou EPQ, selon le cas), il est alors renouvelé avec le statut INA et la même raison pour l'année en cours. De plus, un dossier est créé au système l'année suivante pour le statut « Fermé » (FER) et la raison « Deux années consécutives en défaut » (DEF). Une lettre traitant à la fois de l'inadmissibilité et de la fermeture sera alors produite par le système. **Noter toutefois que la procédure est différente lorsque cela concerne le renouvellement pour 2015 d'un dossier qui est inadmissible pour la mise en marché avec la Fédération des producteurs de bovins du Québec (INA BOV) en 2014. Dans ce cas, puisque 2014 est la dernière année où un dossier peut être INA BOV, le dossier sera renouvelé pour 2015 avec le statut en « Étude d'admissibilité » (ETA).**

Noter que le renouvellement s'effectue à la même date pour tous les producteurs soit au début de l'année civile.

#### 3.5.2. Programme Agri-Québec Plus

<span id="page-17-3"></span>Le renouvellement des dossiers au programme Agri-Québec Plus est semblable au programme Agri-stabilité sauf lorsque le dossier de l'année précédente est fermé pour la raison « Non domicilié au Québec » (FER NRQ). Dans ce cas, le dossier sera également renouvelé FER NRQ. Noter toutefois qu'aucune lettre de fermeture ne sera produite par le système.

#### <span id="page-17-4"></span>3.6. Modification du dossier

Il est de la responsabilité du participant de s'assurer qu'il respecte les conditions d'admissibilité et d'informer La Financière agricole, sans délai, de tout changement affectant son admissibilité ou d'une modification concernant son entreprise.

<span id="page-18-0"></span>3.6.1. Modification au dossier de l'entreprise (clientèle intégrée)

Le participant doit informer La Financière agricole, sans délai, de tout changement concernant le dossier de son entreprise (Clientèle intégrée). Les informations corrigées doivent être saisies au système informatique de la façon suivante et, s'il y a lieu, on doit procéder à une nouvelle étude d'admissibilité.

- Accéder à l'unité « Gestion des relations d'affaires » (GRA).
- Rechercher le client dans la clientèle à partir du numéro de client ou de tout autre identifiant de l'entreprise (nom, numéro de téléphone, NIM, NAS, NEQ).
- Saisir les informations au système.
- <span id="page-18-1"></span>3.6.2. Client qui ne répond pas aux conditions d'admissibilité

Le client doit aviser le personnel de La Financière agricole en communiquant avec son centre de services lorsqu'il ne répond pas à une des conditions d'admissibilité pour participer au programme Agri-stabilité. Le statut du dossier devra alors être modifié au système pour « Inadmissible » (INA) avec le motif approprié à partir de l'unité « Mettre à jour le dossier d'un participant » (MEDP). Le statut du dossier à Agri-Québec Plus sera alors automatiquement modifié avec le même statut soit « Inadmissible » (INA) et la raison « Agri-stabilité » (PCS).

Toutefois, des particularités s'appliquent à Agri-Québec Plus pour la condition relative au domicile qui doit être au Québec. Dans le cas d'un participant qui ne respecte plus cette condition, après avoir cocher le champ de saisie prévu à cet effet dans l'application GRA, vous devez communiquer avec le ou la responsable de la procédure à la DIP pour l'informer de la situation. La DIP procédera alors à la modification du statut du dossier à Agri-Québec Plus pour le statut « Fermé » (FER) et le motif « Non domicilié au Québec » (NRQ). Lorsque le statut aura été modifié et que la lettre à cet effet sera disponible pour impression, le ou la responsable de la DIP avisera alors le centre de services concerné pour qu'il imprime et expédie la lettre.

<span id="page-18-2"></span>3.6.3. Client qui désire se retirer des programmes sans toutefois cesser de produire

Lorsqu'un client vous informe de son intention de se retirer des programmes sans toutefois cesser de produire, il faut d'abord procéder à certaines vérifications qui vont comme suit :

• Pour tous les clients :

Il faut valider avec eux si leur demande concerne l'année de participation seulement ou l'année de participation et les années subséquentes et modifier le statut du dossier à partir de l'unité « Mettre à jour le dossier d'un participant » (MEDP) pour Agri-stabilité.

Si leur demande concerne l'année de participation seulement :

o modifier le statut du dossier à Agri-stabilité pour « INA » et le motif « Nonparticipation pour l'année » (NPA). Le statut du dossier à Agri-Québec Plus sera alors automatiquement modifié avec le même statut soit « Inadmissible » (INA) et la raison « Agri-stabilité » (PCS).

Si leur demande concerne l'année de participation et les années subséquentes :

- o modifier le statut du dossier à Agri-stabilité pour « FER » et le motif « Retrait volontaire » (RVO). Le statut du dossier à Agri-Québec Plus sera alors automatiquement modifié avec le même statut soit « Fermé » (FER) et la raison « Agri-stabilité » (PCS). Dans ce cas, expédier au client un formulaire de fermeture qu'il devra compléter ainsi que la lettre d'accompagnement. Pour plus d'information, se référer à la section 10 « Gestion du dossier » de la procédure.
- Pour un client inscrit à l'ASRA :

Il faut informer le client des conséquences de sa non-participation à Agristabilité soit une réduction de 40 % des compensations à l'ASRA pour l'année ou les parties d'année d'assurance (comprises dans son exercice financier) où il ne participe pas à Agri-stabilité.

• Pour un client qui a un prêt au financement :

Un suivi devra être fait auprès du conseiller en financement, afin que celui-ci vérifie si le client a une clause à son certificat de prêt spécifiant qu'il doit adhérer à l'Agri-stabilité. En présence d'une telle clause, l'analyse de la situation du client par le conseiller en financement déterminera son maintien ou non. Par la suite, le dossier Agri-stabilité du client pourra être mis à jour.

- N. B. : L'une des conditions d'admissibilité pour participer au programme Agri-Québec Plus est de participer au programme Agri-stabilité pour la même année. Les producteurs qui seraient admissibles à participer à Agristabilité, mais qui désireraient se retirer devront être informés qu'ils ne pourront participer au programme Agri-Québec Plus.
- <span id="page-19-0"></span>3.6.4. Client qui désire se retirer des programmes parce qu'il a cessé de produire

Pour le client qui désire se retirer du programme Agri-stabilité parce qu'il a cessé de produire (faillite, décès, …), le statut du dossier devra alors être modifié au système pour le statut « FER» et le motif approprié à partir de l'unité MEDP. Le statut du dossier à Agri-Québec Plus sera alors automatiquement modifié avec le même statut soit « FER » et la raison « Agri-stabilité » (PCS). Dans ce cas, expédier au client un formulaire de fermeture qu'il devra compléter ainsi que la lettre d'accompagnement. Pour plus d'information concernant la fermeture d'un dossier, se référer à la section 10 « Gestion du dossier » de la procédure.

<span id="page-19-1"></span>3.6.5. Client qui participe également à Agri-investissement et/ou à Agri-Québec

Lorsqu'un client vous avise, concernant sa participation aux programmes Agristabilité et Agri-Québec Plus, de l'une des situations suivantes :

- Qu'il ne répond pas aux conditions d'admissibilité du ou des programmes;
- Qu'il désire se retirer des programmes parce qu'il a cessé de produire;
- Qu'il désire se retirer des programmes sans toutefois cesser de produire.

Une vérification devra être faite avec ce client afin de déterminer si cela s'applique aussi à Agri-investissement et à Agri-Québec, dans le cas où il participe également à ce(s) programme(s). Le cas échéant, le statut du dossier devra alors être modifié au système pour le statut et le motif approprié à partir de l'unité MEDP pour tous les programmes concernés.

Tous les détails de la saisie concernant la fermeture d'un dossier au programme Agri-stabilité sont contenus dans le guide d'utilisation « Mettre à jour le dossier d'un participant (MEDP) ». Voir également dans *Formation à la tâche* la rubrique « Fermer le dossier d'un client (AGRIS) ».

#### <span id="page-19-2"></span>3.7. Acceptation de bordereau (ACBO)

3.7.1. Programme Agri-stabilité

<span id="page-19-3"></span>À chaque fois que vous modifiez le statut d'un dossier au programme Agri-stabilité par le biais de l'application WEB « Mettre à jour le dossier d'un participant » (MEDP), un bordereau d'acceptation est produit par le système informatique. Les bordereaux s'impriment deux fois par jour, soit le midi et le soir, et ce, dans chacun des centres de services.

Il existe différents types de bordereaux selon le nouveau statut attribué au dossier pour l'année de participation concernée, soit : Admissibilité (ADM), Étude d'admissibilité (ETA), Inadmissibilité (INA), Fermeture (FER).

Ces bordereaux doivent être validés et autorisés par le ou la responsable du programme Agri-stabilité de chaque centre de services à partir de l'unité « ACBO » (Enregistrer l'acceptation d'un bordereau) du SIGAA. L'autorisation du bordereau déclenche la production d'une lettre au client à partir de l'application WEB « Gérer l'envoi des documents » (GEDO) selon le nouveau statut attribué. Les lettres produites peuvent ensuite être consultées à partir de l'application WEB « Alfresco – GED (ALFR) ». Les applications WEB GEDO et ALFR se retrouvent dans la section « Gestion des impressions et consultation des documents » de plusieurs onglets du menu général dont « AGRI » et « Général ».

Noter que si vous avez un client dont le statut d'acceptation est « Refusé », vous devez retourner dans l'unité « MEDP » pour lui attribuer un nouveau statut.

Noter également, en liens avec la production des avis de participation, que si le statut du dossier devait être modifié avant leur envoi, le bordereau devra avoir été accepté (ACC) avant de produire les documents.

Tous les détails de la saisie concernant le bordereau sont contenus dans le guide d'utilisation « Enregistrer l'acceptation d'un bordereau (ACBO) ». Voir également dans *Formation à la tâche* la rubrique « Accepter un bordereau AGRI ».

#### 3.7.2. Programme Agri-Québec Plus

<span id="page-20-0"></span>Noter qu'il n'existe pas de bordereau d'acceptation pour Agri-Québec Plus.

# <span id="page-20-1"></span>4. CONTRIBUTION EXIGIBLE À AGRI-STABILITÉ

Notez que les dates limites mentionnées dans cette section peuvent être différentes pour des cas particuliers. Celles-ci sont indiquées sur les documents expédiés aux participants.

Une contribution est exigée des entreprises agricoles pour participer au programme Agristabilité. Cette contribution représente un montant de 3,15 \$ pour chaque tranche de 1 000 \$ de marge de référence contributive. La façon d'établir la marge de référence contributive est décrite à la section 5 « Calcul de la contribution au programme » de la procédure du programme Agri-stabilité.

#### <span id="page-20-2"></span>4.1. Avis de participation pour Agri-stabilité

La contribution exigible pour Agri-stabilité ainsi que les modalités de paiement sont présentées sur un *Avis de participation* expédié à la clientèle. L'*Avis de participation* indique également au participant la démarche à suivre lorsque celui-ci ne désire pas participer au programme Agri-stabilité pour l'année ou lorsque celui-ci veut informer La Financière agricole qu'il ne peut pas participer au programme parce qu'il ne répond pas aux conditions d'admissibilité. C'est aussi sur ce document que sont présentés le solde de contribution pour les années antérieures, s'il y a lieu, ainsi que les frais d'administration pour l'année de participation et pour toutes les années de participation précédentes qui n'ont pas encore été payés. L'avis informe également le participant que sa participation à Agri-Québec Plus est conditionnelle à celle à Agri-stabilité.

#### <span id="page-20-3"></span>4.1.1. Clientèle

Les clients qui reçoivent un *Avis de participation* pour l'année sont ceux dont un dossier à Agri-stabilité est présent pour l'année de participation avec un statut autre que « Fermé » (FER) ou « Inadmissible » (INA).

Il est toutefois possible pour des clients ayant ce profil que certaines situations empêchent l'envoi des avis de participation. Les centres de services sont alors informés dans OPERPROD pour le type d'opération « PCS-0 Avis Part. » des clients dont l'*Avis de participation* ne peut être expédié ainsi que de la raison expliquant la situation. Les différentes raisons possibles dans OPERPROD sont présentées dans les messages à l'annexe 13. De plus, pour chacun de ces messages, s'il y a lieu, les interventions à effectuer par les centres de services sont indiquées.

D'autre part, afin de regrouper l'envoi des avis de participation lors de l'envoi de masse effectué en mars et de ne pas expédier inutilement des documents à des clients, les actions suivantes devront être effectuées avant l'envoi :

Mettre à jour le statut des dossiers

Si vous avez des dossiers dont le statut devrait être mis à jour pour les rendre inadmissibles ou fermés, nous vous demandons d'effectuer le changement avant la production des avis de participation. De cette façon, nous évitons d'expédier inutilement des avis de participation à des producteurs

Pour effectuer cette opération, vous référer au point 3.6 « Modification du dossier » de cette procédure.

De plus, si ce n'est déjà fait, vérifier si vous avez des clients qui ont répondu « oui » aux questions 2 et 3 du document *Renseignements supplémentaires* pour les deux années précédentes, relativement à une modification du statut juridique ou à l'arrêt des activités agricoles.

Pour effectuer cette opération, vous référer à la procédure Agri-stabilité, section 10 « Fermeture de dossiers », point 4 « Suivi - Questions du document « Renseignements supplémentaires ».

• Inscrire les nouveaux clients

S'il y a lieu, inscrire les clients dont vous savez déjà qu'ils veulent participer au programme pour l'année en cours. Il est souhaitable que vous contactiez ces clients avant la production de masse des avis de participation. Toutefois, il est possible d'effectuer ces appels jusqu'au 30 avril de l'année de participation pour leur permettre d'adhérer au programme Agri-stabilité.

Pour effectuer cette opération, vous référer au point 3 « Inscription » de cette procédure.

De plus, vérifier si vous avez des clients prospects à contacter identifiés à partir de l'outil téléphonique (SCLIENT).

Pour effectuer cette opération, vous référer au point 3.2 « Prospection » de cette procédure.

• Exclure un client de l'envoi (LIDO)

Si, pour une raison quelconque, vous ne voulez pas expédier un avis de participation lors de l'envoi de masse, vous pouvez exclure un client de l'envoi.

Pour effectuer cette opération, vous référer au point 4.1.1.2 « Exclure un client de l'envoi (LIDO) » de cette procédure.

<span id="page-21-0"></span>4.1.1.1. Expédition à la clientèle

Pour la majorité des participants au programme Agri-stabilité, l'*Avis de participation* est expédié lors d'un envoi de masse effectué en mars de l'année de participation afin d'accorder à chaque entreprise une période minimale de trente jours pour donner suite au plus tard à la date limite du 30 avril de l'année de participation.

Pour les autres participants, l'*Avis de participation* est expédié automatiquement le mardi suivant l'inscription au système.

#### <span id="page-21-1"></span>4.1.1.2. Exclure un client de l'envoi (LIDO)

Vous pouvez exclure un client de l'envoi, par le biais de l'unité de traitement « Limiter l'envoi des documents » (LIDO) du SIGAA en enregistrant son numéro de client pour le code de document PCAP (*Avis de participation*) et l'année de participation concernée. Une fois l'expédition globale complétée, si l'envoi doit être effectué pour un client inscrit dans LIDO, vous devez blanchir le numéro de client de la liste présentée lors de l'accès à cette unité. Le mardi suivant, les documents d'envoi sont automatiquement produits.

Veuillez noter que lorsque les dossiers sont déjà bloqués par LIDO pour l'année précédente, ces dossiers n'ont pas à être bloqués pour l'année en cours. Le fait qu'ils soient bloqués pour l'année précédente empêche la production des documents non seulement pour cette année mais également pour les années suivantes. Lorsqu'ils seront débloqués pour l'année précédente, les *Avis de participation* seront alors produits automatiquement par le système pour cette année et subséquemment pour les suivantes, le cas échéant.

Par ailleurs, si vous avez des dossiers de transfert qui ne sont pas encore enregistrés, vous n'avez pas à les bloquer dans LIDO pour l'envoi des *Avis de participation*. Celui-ci est expédié aux clients dont le dossier est ouvert, ce qui devrait être le cas pour celui du vendeur.

#### <span id="page-21-2"></span>4.1.2. Montant dû

Le montant dû apparaissant sur l'*Avis de participation* inclut la contribution au programme Agri-stabilité pour l'année de participation, le solde de contribution pour les années antérieures, s'il y a lieu, ainsi que les frais d'administration de 55 \$ par année pour l'année de participation et pour toutes les années précédentes auxquelles le client a participé et qui n'ont pas encore été payés.

<span id="page-21-3"></span>4.1.2.1. Date limite

La date limite est celle indiquée sur l'*Avis de participation,* soit la date la plus tardive entre la date du 30 avril de l'année de participation et la date correspondant à trente-cinq jours suivant la date de l'émission de l'*Avis de participation*. Lorsque le solde de la contribution pour l'année de participation est plus grand que 10 \$ à la date limite, une contribution supplémentaire représentant 20 % de la contribution initiale pour l'année de participation est ajoutée.

#### <span id="page-22-0"></span>4.1.2.2. Création du compte à recevoir

Le compte à recevoir de contribution au programme Agri-stabilité est créé dans le système le jour suivant l'émission de l'*Avis de participation*. À partir de ce moment, le montant dû sur l'*Avis de participation* pourrait être automatiquement retenu à même tout paiement des programmes administrés par La Financière agricole (ASRA, ASREC, programme Agri-stabilité, etc.) ou d'un retrait effectué aux comptes Agri-investissement et Agri-Québec. Avant d'encaisser un chèque d'un participant dans cette situation, puisque le montant dû pourrait déjà avoir été acquitté entièrement ou en partie et parce que le délai pour le remboursement est d'environ un mois et demi, il est souhaitable de procéder à une vérification à partir de l'unité « Consulter les informations d'un compte-client » (COCC).

<span id="page-22-1"></span>4.1.3. Modalités de paiement et type d'*Avis de participation*

Les modalités de paiement ainsi que le type d'*Avis de participation* diffèrent selon le profil de la clientèle :

<span id="page-22-2"></span>4.1.3.1. Clients inscrits à l'ASRA à un produit pour lequel un paiement est prévu dans ce programme dans la période entre la création du compte et le 30 avril de l'année de participation

> Pour les clients correspondant à ce profil, le montant dû est prélevé à partir des compensations qu'ils pourraient recevoir en vertu de leur participation à l'ASRA. À noter que les produits ciblés sont ceux dont la compensation estimée est suffisante pour payer le montant dû à Agri-stabilité.

> Ces clients reçoivent un *Avis de participation sans demande de paiement* qui leur indique de ne pas effectuer le paiement de leur contribution à ce momentci puisqu'il est prévu de leur verser un montant à l'ASRA au cours des prochaines semaines et que nous prélèverons, à même ce montant, le paiement de leur contribution. Le document est disponible pour consultation à partir de l'application WEB « Alfresco – GED (ALFR) » située dans la section « Gestion des impressions et consultation des documents » de plusieurs onglets du menu général dont « AGRI » et « Général ».

> S'il reste un solde à payer au programme Agri-stabilité à la fin du mois d'avril à la suite des paiements à l'ASRA, les clients dont la contribution pour l'année de participation n'a pas été entièrement acquittée (solde > 10 \$) doivent acquitter le solde de contribution. À cet effet, ils reçoivent un *Avis de paiement*. Le document est disponible pour consultation à partir de l'application WEB « Alfresco – GED (ALFR) » située dans la section « Gestion des impressions et consultation des documents » de plusieurs onglets du menu général dont « AGRI » et « Général ».

> Noter toutefois que le client pour qui le compte à recevoir de contribution à Agri-stabilité est créé au système après le calcul de la compensation aux produits ASRA auxquels il est inscrit, reçoit un *Avis de participation avec demande de paiement*.

#### <span id="page-22-3"></span>4.1.3.2. Clients autres que ceux correspondant au profil 4.1.3.1

Ces clients reçoivent un *Avis de participation* avec demande de *paiement* qui leur demande d'acquitter le montant dû au plus tard à la date limite indiquée, à défaut de quoi une contribution supplémentaire représentant 20 % de la contribution initiale pour l'année concernée y est ajoutée. La date limite indiquée correspond à la date la plus tardive entre le 30 avril de l'année de participation et celle correspondant à trente-cinq jours suivant la date de l'émission de l'*Avis de participation.* Le document est disponible pour consultation à partir de l'application WEB « Alfresco – GED (ALFR) » située dans la section « Gestion des impressions et consultation des documents » de plusieurs onglets du menu général dont « AGRI » et « Général ».

- <span id="page-23-0"></span>4.1.3.3. Les modalités de paiement sont les suivantes :
	- Par Internet ou par téléphone, auprès de Desjardins et des autres institutions financières offrant ces services;
	- Au comptoir ou au guichet automatique des institutions financières;
	- Par la poste (en libellant un chèque à l'ordre de La Financière agricole du Québec);
	- À partir des comptes Agri-investissement et Agri-Québec en accédant au dossier en ligne au www.fadq.qc.ca.

Le client doit utiliser l'une ou l'autre des modalités présentées ci-haut pour effectuer son paiement.

<span id="page-23-1"></span>4.1.4. Client qui désire se retirer du programme

L'*Avis de participation* informe le client qui ne désire pas participer au programme pour l'année d'aviser le personnel de La Financière agricole en communiquant avec son centre de services.

#### <span id="page-23-2"></span>4.1.4.1 Date limite

La date limite est celle indiquée sur son *Avis de participation*, elle correspond à la date limite accordée pour effectuer le paiement de la contribution sans pénalités soit la date la plus tardive entre la date du 30 avril de l'année de participation et la date correspondant à trente-cinq jours suivant la date de l'émission de l'*Avis de participation*. Après cette date, le client est considéré comme participant pour l'année et il doit donc acquitter les frais exigibles apparaissant sur son *Avis de participation*.

En effectuant cette opération de mise à jour avant la date limite accordée pour effectuer le paiement de la contribution sans pénalités, cela évitera à certains producteurs d'avoir à payer des frais exigibles (exemple : retrait volontaire).

#### <span id="page-23-3"></span>4.1.4.2. Opérations à réaliser

Se référer au point 3.6 « Modification du dossier ».

<span id="page-23-4"></span>4.1.4.3. Lettre

Lorsque le client avise avant la date limite, selon le cas, une lettre d'inadmissibilité ou de fermeture aux programmes Agri-stabilité et Agri-Québec Plus produite à partir de l'application WEB « Gérer l'envoi des documents » (GEDO) lui est expédiée. Les lettres produites peuvent ensuite être consultées à partir de l'application WEB « Alfresco – GED (ALFR) ». Les applications WEB GEDO et ALFR se retrouvent dans la section « Gestion des impressions et consultation des documents » de plusieurs onglets du menu général dont « AGRI » et « Général ».

Après la date limite, le client qui ne désire pas participer au programme pour l'année est avisé que sa demande ne peut être acceptée en expédiant la lettre prévue à cet effet (annexe 5).

<span id="page-23-5"></span>4.1.5. Client qui ne répond pas aux conditions d'admissibilité du programme

L'*Avis de participation* informe le client, qui ne répond pas à une des conditions d'admissibilité pour participer au programme Agri-stabilité, qu'il doit aviser le personnel de La Financière agricole en communiquant avec son centre de services.

#### <span id="page-23-6"></span>4.1.5.1. Date limite

La date limite est celle indiquée sur son *Avis de participation*, elle correspond à la date limite accordée pour effectuer le paiement de la contribution sans pénalités soit la date la plus tardive entre la date du 30 avril de l'année de participation et la date correspondant à trente-cinq jours suivant la date de l'émission de l'avis. Cependant, après cette date, il est toujours temps pour le client d'informer son centre de services. Avant la date limite, les frais ne sont pas exigibles. Après cette date, ces frais sont exigibles ou non exigibles selon les conditions d'admissibilité du programme (réf. : Annexe 1 du guide *Mettre à jour le dossier d'un participant* (MEDP)).

En effectuant cette opération de mise à jour avant la date limite accordée pour effectuer le paiement de la contribution sans pénalités, cela évitera à certains producteurs d'avoir à payer des frais exigibles (exemple : retrait volontaire).

<span id="page-24-0"></span>4.1.5.2. Opérations à réaliser

Se référer au point 3.6 « Modification du dossier ».

<span id="page-24-1"></span>4.1.5.3. Lettre

Une lettre d'inadmissibilité ou de fermeture aux programmes Agri-stabilité et Agri-Québec Plus avec le motif approprié à la situation est produite à partir de l'application WEB « Gérer l'envoi des documents » (GEDO) et doit être expédiée au client par le centre de services. Les lettres produites peuvent ensuite être consultées à partir de l'application WEB « Alfresco – GED (ALFR) ». Les applications WEB GEDO et ALFR se retrouvent dans la section « Gestion des impressions et consultation des documents » de plusieurs onglets du menu général dont « AGRI » et « Général ».

<span id="page-24-2"></span>4.2. Avis de paiement pour Agri-stabilité

Les clients correspondant au point « 4.1.3.1» dont la contribution pour l'année de participation n'a pas été entièrement acquittée (solde > 10 \$) au programme Agristabilité à la fin du mois d'avril à la suite des paiements à l'ASRA, doivent acquitter le solde de contribution. À cet effet, ils reçoivent un *Avis de paiement* au début de mai. Le document est disponible pour consultation à partir de l'application WEB « Alfresco – GED (ALFR) » située dans la section « Gestion des impressions et consultation des documents » de plusieurs onglets du menu général dont « AGRI » et « Général ».

L'*Avis de paiement* informe alors le client du solde de contribution à payer, des modalités de paiement et de la date limite de paiement (35 jours suivant la date de l'émission de l'*Avis de paiement*) avant l'application de la contribution supplémentaire de 20 %. L'avis informe également le participant que sa participation à Agri-Québec Plus est conditionnelle à celle à Agri-stabilité.

<span id="page-24-3"></span>4.3. Avis de contribution pour Agri-stabilité

Pour les clients dont la contribution initiale pour l'année de participation n'a pas été entièrement acquittée (solde > 10 \$) un *Avis de contribution* est expédié. L'envoi des avis de contribution pour une année de participation donnée débute par un envoi de masse au mois de novembre de l'année de participation pour les clients dont la date limite de paiement sans la contribution supplémentaire est atteinte. Pour les autres clients, cet avis est expédié lorsque la date spécifique à chacun est atteinte.

L'*Avis de contribution* informe alors le client du solde de contribution à payer, des modalités de paiement et de la date limite de paiement, soit la date la plus tardive entre le 31 décembre de l'année de participation et celle correspondant à trente-cinq jours suivant la date limite de paiement sans la contribution supplémentaire*.* L'avis informe également le participant que sa participation à Agri-Québec Plus est conditionnelle à celle à Agri-stabilité.

Après cette date, le solde reste exigible, l'entreprise est inadmissible à participer aux programmes Agri-stabilité et Agri-Québec Plus pour l'année de participation et ses dossiers sont fermés à partir de l'année suivante.

Le document est disponible pour consultation à partir de l'application WEB « Alfresco – GED (ALFR) » située dans la section « Gestion des impressions et consultation des documents » de plusieurs onglets du menu général dont « AGRI » et « Général ».

#### <span id="page-24-4"></span>4.4. Avis de participation à la suite d'un transfert à Agri-stabilité

Si un transfert est enregistré après l'envoi des *Avis de participation* à un vendeur et qu'un compte de contribution existe déjà à son dossier, un *Avis de participation* est alors expédié à l'acquéreur qui considère les montants déjà payés par le vendeur, s'il y a lieu. Le document est disponible pour consultation à partir de l'application WEB « Alfresco – GED (ALFR) » située dans la section « Gestion des impressions et consultation des documents » de plusieurs onglets du menu général dont « AGRI » et « Général ». À noter que dans certaines situations, notamment lorsque l'acquéreur a

déjà reçu un avis de participation, ce dernier ne recevra pas un nouvel avis de participation.

<span id="page-25-0"></span>4.5. Exemples pour les dates d'envois, délais et pénalités à Agri-stabilité

Voici différents exemples concernant les dates d'envois des différents avis de participation expédiés, des délais qui s'appliquent et de la date où est calculé la pénalité.

- <span id="page-25-2"></span><span id="page-25-1"></span>4.5.1. Exemples pour un avis de participation 2013 expédié en lot en mars 2013
	- 4.5.1.1. Avis de participation 2013 avec demande de paiement expédié en lot en mars 2013

Cas :

En mars 2013, un avis de participation avec demande de paiement est expédié en lot. La date limite pour payer la contribution sans pénalité est le 30 avril 2013.

Si le paiement n'est pas effectué pour le 30 avril 2013, une pénalité correspondant à 20 % de la contribution initiale est ajoutée au paiement.

Un avis de contribution est expédié en novembre 2013 lorsque la contribution n'a pas encore été payée. La date limite pour payer la contribution est alors le 31 décembre 2013. Après cette date, le client est inadmissible à participer aux programmes Agri-stabilité et Agri-Québec Plus pour 2013.

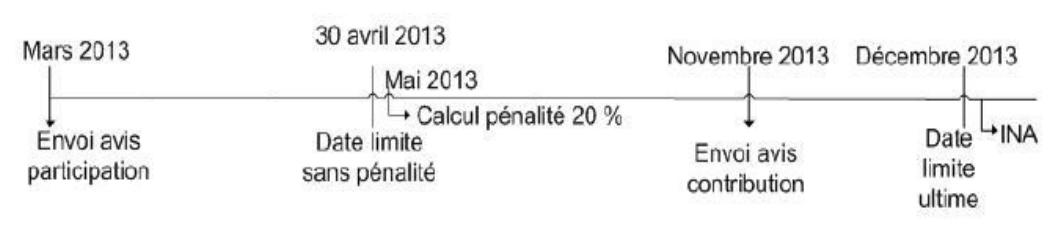

<span id="page-25-3"></span>4.5.1.2. Avis de participation sans demande de paiement 2013 expédié en lot en mars 2013

Cas :

En mars 2013, un avis de participation sans demande de paiement est expédié en lot.

En mai 2013, un avis de paiement est expédié lorsque la contribution n'a pas été entièrement acquittée à la suite des paiements à l'ASRA. La date limite pour payer la contribution sans pénalité est la date qui correspond à 35 jours suivant la date de l'émission de l'avis de paiement. Si le paiement n'est pas effectué pour cette date, une pénalité correspondant à 20 % de la contribution initiale est ajoutée au paiement.

Un avis de contribution est expédié en novembre 2013 lorsque la contribution n'a pas encore été payée. La date limite pour payer la contribution est alors le 31 décembre 2013. Après cette date, le client est inadmissible à participer aux programmes Agri-stabilité et Agri-Québec Plus pour 2013.

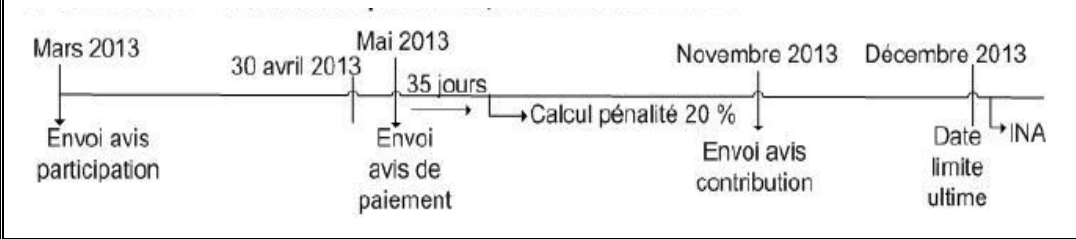

- <span id="page-25-5"></span><span id="page-25-4"></span>4.5.2. Exemples pour un avis de participation 2013 (avec demande de paiement) non expédié en lot (cas particulier)
	- 4.5.2.1. Avis de participation 2013 pour une adhésion en juillet 2013 (cas particulier)

## Cas :

À la suite d'une adhésion au programme en juillet 2013 (cas particulier), un avis de participation avec demande de paiement est expédié. La date limite pour payer la contribution sans pénalité est la date qui correspond à 35 jours suivant la date de l'émission de l'avis. Si le paiement n'est pas effectué pour cette date, une pénalité correspondant à 20 % de la contribution initiale est ajoutée au paiement

Un avis de contribution est expédié en novembre 2013 lorsque la contribution n'a pas encore été payée. La date limite pour payer la contribution est alors le 31 décembre 2013. Après cette date, le client est inadmissible à participer aux programmes Agri-stabilité et Agri-Québec Plus pour 2013.

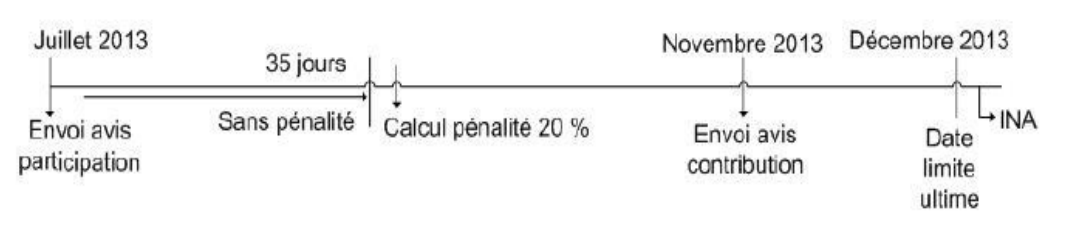

<span id="page-26-0"></span>4.5.2.2. Avis de participation 2013 pour une adhésion en décembre 2013 (cas particulier)

Cas :

À la suite d'une adhésion au programme en décembre 2013 (cas particulier), un avis de participation avec demande de paiement est expédié. La date limite pour payer la contribution sans pénalité est la date qui correspond à 35 jours suivant la date de l'émission de l'avis. Si le paiement n'est pas effectué pour cette date, une pénalité correspondant à 20 % de la contribution initiale est ajoutée au paiement et un avis de contribution est expédié.

La date limite pour payer la contribution indiquée sur l'avis de contribution est la date qui correspond à 35 jours suivant la date de l'émission de l'avis. Après cette date, le client est inadmissible à participer aux programmes Agri-stabilité et Agri-Québec Plus pour 2013.

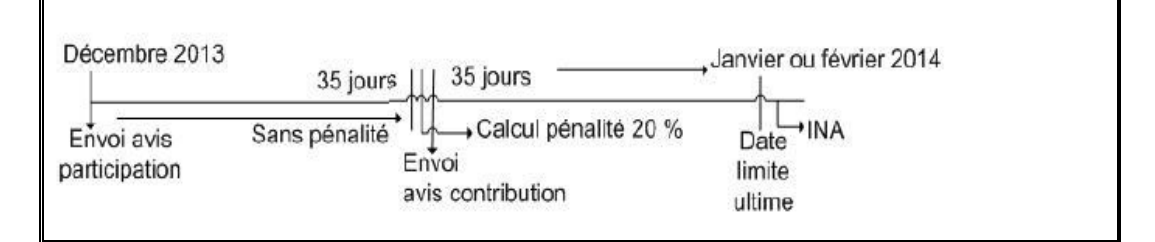

#### <span id="page-26-1"></span>4.6. Résumé du programme

Le résumé de l'année est toujours expédié aux nouveaux participants avec l'envoi des avis de participation. Pour les autres, l'envoi est en fonction du contexte et des changements au programme en comparaison avec l'année précédente.

De façon générale, les participants visés pour recevoir le résumé du programme Agristabilité reçoivent également celui des autres programmes AGRI pour l'année.

Noter que pour les besoins des centres de services ou des clients qui en feraient la demande, les résumés des programmes Agri sont disponibles sur le site Internet de La Financière agricole. Il est possible d'y accéder en cliquant sur l'onglet « Assurances et protection du revenu » et dans la ligne sous cet onglet, en cliquant sur le programme désiré et enfin sur « Résumé de programme… » pour l'année concernée.

# <span id="page-26-2"></span>5. COLLECTE DES DONNÉES FINANCIÈRES

Un envoi est effectué à partir du siège social, pour demander à la clientèle active au programme Agri-stabilité, pour autant qu'un *Avis de participation* ait été expédié précédemment et que la contribution a été payée pour cette année (solde ≤ 10 \$) de transmettre les informations nécessaires à leur participation aux programmes Agri-stabilité et Agri-Québec Plus pour l'année concernée. La clientèle active est celle dont le statut du dossier est ETA ou ADM lorsque nous avons reçu des données financières prévisionnelles pour Agri-stabilité.

Pour plus d'information concernant le contenu de cet envoi, se référer à la section 6 « Données financières et unités productives » de la procédure Agri-stabilité.

Pour être admissible à participer aux programmes Agri-stabilité et Agri-Québec Plus, le participant doit transmettre ses données financières à La Financière agricole au plus tard le 30 septembre de l'année suivant l'année de participation. Il lui est toutefois possible de le faire jusqu'au 31 décembre de cette même année, mais ce délai supplémentaire entraîne une réduction de son paiement de 500 \$ par mois (ou partie de mois) au-delà du 30 septembre au programme Agri-stabilité seulement. Cette réduction n'est pas appliquée lorsque le retard est dû à une circonstance acceptée en dérogation. La Direction des stratégies de service à la clientèle (DSSC) verra alors à déroger par le biais de l'unité MEDP.

# <span id="page-27-0"></span>6. ÉTUDE D'ADMISSIBILITÉ

Il est de la responsabilité de l'entreprise agricole d'informer le personnel du centre de services lorsqu'elle ne respecte pas l'une ou l'autre des conditions d'admissibilité. Lorsque cela concerne Agri-stabilité, le centre de services devra alors modifier le statut du dossier pour l'année ou les années concernées et inscrire le motif approprié (réf. : Annexe 1 du guide *Mettre à jour le dossier d'un participant* (MEDP)).

La Financière agricole procède tout de même à l'étude d'admissibilité de sa clientèle à chaque année de participation. La majeure partie de cette étude s'effectue de façon informatique tout au long du processus de participation.

Cependant, dans certaines situations particulières, l'intervention du personnel des centres de services est nécessaire. Lorsque le dossier est sélectionné pour une vérification *a posteriori,* le personnel de la Direction des stratégies de service à la clientèle (DSSC) procède à une étude plus approfondie.

Concernant la condition relative à la mise en marché, l'étude d'admissibilité est sous la responsabilité de la Direction de l'intégration des programmes (DIP). Quant à la condition relative au bilan de phosphore (écoconditionnalité) pour Agri-Québec Plus, le processus mis en place implique le personnel des centres de services et celui de la DIP.

Aussi, lorsque la Direction des stratégies de service à la clientèle (DSSC) découvre des informations qui sont en lien avec l'admissibilité d'une entreprise, le centre de services concerné est alors informé afin qu'un suivi soit effectué dans le dossier d'un client.

Une entreprise qui ne respecte pas un critère d'admissibilité n'est pas admissible à participer aux programmes Agri-stabilité et Agri-Québec Plus pour l'année concernée. À cet effet, une lettre d'inadmissibilité produite à partir de l'application WEB « Gérer l'envoi des documents » (GEDO) est expédiée à l'entreprise pour l'informer de son inadmissibilité à participer aux programmes Agri-stabilité et Agri-Québec Plus ainsi que de la raison ou du motif d'inadmissibilité. Les lettres produites peuvent ensuite être consultées à partir de l'application WEB « Alfresco – GED (ALFR) ». Les applications WEB GEDO et ALFR se retrouvent dans la section « Gestion des impressions et consultation des documents » de plusieurs onglets du menu général dont « AGRI » et « Général ».

Sauf pour des cas particuliers, le statut de dossier résultant de l'étude d'admissibilité d'un dossier à Agri-stabilité est attribué automatiquement par le système au dossier à Agri-Québec Plus. Les lettres d'inadmissibilité produites pour Agri-stabilité traiteront également du programme Agri-Québec Plus.

#### <span id="page-27-2"></span><span id="page-27-1"></span>6.1. Programme Agri-stabilité

6.1.1. Processus informatique pour le respect des conditions d'admissibilité

Tout au long du processus de participation, on doit s'assurer du respect des conditions d'admissibilité.

Lors de l'adhésion d'un participant, un message informatique avertit le personnel des centres de services de l'absence des numéros d'identification requis pour la gestion du programme (message d'avertissement 57A).

De plus, des documents sont acheminés à la clientèle afin qu'elle pose au moment opportun les gestes nécessaires afin de respecter les dates limites associées aux différentes étapes du processus de participation. Ainsi, un *Avis de participation* permet de signifier au participant le montant de contribution exigible et la date limite

pour l'acquitter. D'autres documents lui sont expédiés afin d'obtenir ses données financières dans les délais.

Parmi les diverses conditions d'admissibilité, le système informatique peut valider à la suite de la réception des données financières, les éléments suivants :

- La présence des numéros d'identification requis en fonction du type d'exploitation tels le NAS, NEQ, et NIM (le traitement des données financières n'a pas lieu sans ces numéros);
- La présence d'un cycle de production ou d'une période complète de production (6 mois consécutifs);
- Le respect des différentes dates limites tout au long du processus de participation;
- Que la majorité des revenus bruts de l'entreprise a été réalisée au Québec.
- <span id="page-28-0"></span>6.1.1.1. Vérification de la présence du NIM, NAS ou NEQ
	- 1. Lorsque les données financières sont reçues au plus tard à la date limite de transmission :

Le système informatique valide la présence du NIM, du NAS et du NEQ en fonction du type d'exploitation. Si le participant ne demeure pas au Québec, il n'exige pas ces numéros.

- Si tout est conforme, le statut du dossier pour l'année de participation qui était en « Étude d'admissibilité » (ETA) deviendra « Admissible » (ADM) ou demeurera « Inadmissible » (INA) s'il avait déjà ce statut.
- Lorsque les numéros d'identification exigés ne sont pas tous présents, une lettre pour informations manquantes est produite à partir de l'application WEB « Gérer l'envoi des documents » (GEDO). Les lettres produites peuvent ensuite être consultées à partir de l'application WEB « Alfresco – GED (ALFR) ». Les applications WEB GEDO et ALFR se retrouvent dans la section « Gestion des impressions et consultation des documents » de plusieurs onglets du menu général dont « AGRI » et « Général ». Le client est identifié par le message MSI3797A dans OPERPROD pour le type d'opération « PCS-2 Suivi ADM ».

Cette lettre informe l'entreprise qu'elle doit fournir les éléments manquants, selon la date la plus tardive entre trente jours suivant la date d'envoi de cette lettre et la date limite de transmission des données financières, faute de quoi, elle ne sera pas admissible à participer au programme Agri-stabilité pour l'année de participation concernée.

Lorsque le dossier était en « Étude d'admissibilité » (ETA) ou « Inadmissible » (INA) pour une raison attribuée par le système informatique, le statut du dossier devient temporairement « En attente d'admissibilité » (EAA) avec la raison « Informations manquantes (NIM, NAS, NEQ) » (IAB). Si le participant se conforme au plus tard à la date limite de transmission, le dossier prend alors le statut « Admissible » (ADM) et la raison « IAB » est détruite. Dans le cas contraire, il devient « Inadmissible » (INA) pour la raison « IAB ».

Lorsque le dossier était déjà inadmissible pour un motif attribué par le centre de services ou que l'entreprise ne commercialise pas conformément aux règlements de mise en marché, le système informatique ajoutera uniquement la raison « Informations manquantes » (IAB) au dossier. Ainsi, même si le participant se conforme au plus tard à la date limite de transmission, son statut demeurera inadmissible.

Noter que le traitement des données financières est suspendu tant que le statut du dossier est « En attente d'admissibilité » (EAA).

Pour les sociétés et les fiducies, le système vérifie si le total des parts ou des actions ayant des droits de vote est d'au moins 80 %. Si cette condition n'est pas respectée, il y a un signalement par le message MSI3798I dans OPERPROD pour le type d'opération « PCS-2 Suivi

ADM » à l'effet que l'entreprise ne totalise pas 100 %. Cependant, cette validation n'a aucun impact sur l'admissibilité du participant.

2. Lorsque les données financières ne sont pas encore reçues à la date limite de transmission ou reçues après la date limite de transmission

Lorsque le dossier était en « Étude d'admissibilité » (ETA) ou « Admissible » (ADM), ce qui est le cas lorsque nous avons reçu des données prévisionnelles, le statut du dossier devient « Inadmissible » (INA) avec la raison « Données financières non reçues dans les délais » (DNR). De plus, la raison « Informations manquantes (NIM, NAS, NEQ) » (IAB) apparaîtra à son dossier, le cas échéant.

Toutefois, s'il y a dérogation à la date limite de transmission des données financières, le dossier prendra alors le statut « Admissible » (ADM).

#### <span id="page-29-0"></span>6.1.1.2. Vérification de la majorité de revenus agricoles bruts au Québec

Le participant déclare à partir du document *Renseignements supplémentaires*, ses revenus (incluant la variation d'inventaire) de produits agricoles provenant de la production réalisée dans d'autres provinces.

Ainsi, pour un nouvel adhérent, lorsque la moyenne des revenus hors Québec réalisées au cours des cinq années antérieures à l'année de participation est supérieure ou égale à 50 % de la moyenne du total des revenus, un message dans OPERPROD (MSI4012A) pour le type d'opération « PCS-3 Trt. PCS » destiné au personnel de la DSSC leur permet d'analyser la situation. Si l'entreprise respecte cette condition d'admissibilité, elle autorise le message et le traitement se poursuit.

S'il s'avère que l'entreprise génère plus de la moitié de ses revenus hors Québec, la DSSC informe le ou la responsable de la procédure à la DIP qui fera le nécessaire pour que la province d'où provient la majorité des revenus administre le dossier. De plus, elle s'assure que le centre de services concerné modifie le statut du dossier pour « Inadmissible » (INA) avec le motif « Majorité des revenus agricoles provenant hors Québec » (RHQ).

<span id="page-29-1"></span>6.1.1.3. Cycle complet ou période de production (6 mois consécutifs)

Lorsque la période totale de l'exercice financier est inférieure à douze mois, le système informatique vérifie si le cycle de production est complet, la période de production est égale ou supérieure à six mois et si l'entreprise a fait l'objet d'une catastrophe (voir section 7 « Calcul des marges et du paiement » de la procédure du programme Agri-stabilité).

Si le cycle de production est incomplet, le système informatique modifie le statut du dossier pour « Inadmissible » (INA) lorsqu'il était « Admissible » (ADM) et il attribue la raison « Cycle ou période non complété » (PRA).

Lorsque de nouvelles données financières relatives à un prolongement de l'exercice financier nous sont soumises, le système informatique détruit cette raison d'inadmissibilité et le statut redevient « Admissible » s'il n'y a pas d'autres raisons ou motifs d'inadmissibilité.

Lorsqu'une catastrophe pourrait expliquer cette situation, cette condition est suspendue. Le dossier prend alors le statut temporaire « En attente d'admissibilité » (EAA) avec la raison « Cycle ou période non complété » (PRA). Le message (MSI4029S) apparaît alors dans OPERPROD pour le type d'opération « PCS-3 Trt. PCS » afin que le personnel de la DSSC procède à l'analyse du dossier. Après analyse, la DSSC communique avec le centre de services afin de modifier le statut du dossier à partir de l'unité MEDP. Lorsque la catastrophe explique le fait que le cycle ou la période de production soit incomplète alors le statut doit être modifié pour « Admissible » (ADM) avec le motif « Respect de la condition pour catastrophe » (RCC). Dans le cas contraire, le statut sera alors « Inadmissible » (INA) avec le motif « Cycle ou période non complété » (CPI).

Il peut arriver qu'un participant débute ou mette fin à ses activités agricoles au cours de son exercice financier qui s'échelonne sur une période de douze mois (voir l'annexe 19 de la section 7 « Calcul des marges et du paiement » de la procédure du programme Agri-stabilité). Le système informatique ne peut donc détecter si l'entreprise a complété un cycle ou une période d'au moins six mois de production.

À cette fin, l'entreprise agricole doit déclarer à la question 3 du document *Renseignements supplémentaires*, si elle a débuté (nouveau participant) ou cessé ses activités agricoles au cours de son exercice financier et à quelle date. Un message informe le personnel du centre de services de la situation afin qu'elle procède à l'analyse du dossier.

Le cas échéant, une modification sera apportée à la période couverte par l'exercice financier du participant pour considérer la période réelle d'activités agricoles. Par la suite, le traitement informatique du dossier est similaire à celui d'un exercice financier de moins de douze mois.

<span id="page-30-0"></span>6.1.2. Étude d'admissibilité par les centres de services (cas particuliers)

Pour des cas particuliers, une vérification complémentaire pourrait s'avérer nécessaire. Il revient alors à chaque centre de services d'identifier les dossiers ainsi que les informations à vérifier.

Vous trouverez ci-après quelques exemples de critères à vérifier et les sources de vérification.

<span id="page-30-1"></span>6.1.2.1. Être un type d'exploitation agricole reconnu par La Financière agricole

Pour vérifier ce critère, consulter l'annexe 1 de la *Procédure et guide d'enregistrements des informations* de la Clientèle intégrée, disponible sur l'Intranet. Une fois cette vérification faite, d'autres documents peuvent être exigés en fonction du type d'entreprise :

#### Sociétés et fiducies

Pour les sociétés et les fiducies, il peut être nécessaire d'obtenir une liste des actionnaires, des sociétaires ou des bénéficiaires incluant le pourcentage respectif de droits de vote ou de parts, ainsi que l'adresse du siège social. Ces informations peuvent se retrouver dans un contrat de société, un acte de fiducie ou les statuts constitutifs d'une société par actions. Ces derniers documents peuvent donc être aussi exigés à des fins de vérification. Ils doivent cependant être assez récents parce que des changements peuvent avoir été faits par la suite et ne pas y apparaître. Dans le cas où l'entreprise serait créée par contrat ou entente verbale, il faudra obtenir ces informations dans un document écrit et signé par la personne autorisée.

#### Compagnies publiques

Les compagnies publiques sont celles dont les actions sont inscrites à la Bourse. Il est possible d'obtenir un formulaire de déclaration des initiés (administrateurs et actionnaires de plus de 10 % des actions) à la Commission des valeurs mobilières lorsque la corporation est publique. Le site Internet permet une consultation des déclarations d'initiés faites depuis le 1er janvier 2000 à l'adresse suivante :

[http://www.cvmq.com/fr/emetteur/declaration.asp.](http://www.cvmq.com/fr/emetteur/declaration.asp)

De plus, on peut demander à la corporation le registre des transferts d'actions, afin d'identifier tous les actionnaires.

Vous trouverez à l'annexe 8, une liste de documents avec les informations disponibles pouvant vous aider à vérifier les renseignements sur l'inscription.

<span id="page-30-2"></span>6.1.2.2. Être enregistrée au ministère de l'Agriculture, des Pêcheries et de l'Alimentation du Québec (MAPAQ)

> Il peut arriver qu'une entreprise pour laquelle nous détenons un NIM dans nos systèmes ne réponde plus aux exigences du MAPAQ ou encore décide de ne pas renouveler son enregistrement alors qu'elle répond toujours à ces exigences. Comme pour toutes les conditions d'admissibilité pour participer au programme Agri-stabilité, il est de la responsabilité de cette entreprise d'informer la FADQ de ce changement, ce qui aurait pour effet de la rendre inadmissible à participer au programme. S'il y a lieu, dans certains cas, puisqu'il n'existe pas d'entente avec le MAPAQ pour aviser la FADQ de cette situation, il pourrait être nécessaire de communiquer avec cette entreprise afin d'exiger une preuve.

<span id="page-31-0"></span>6.1.2.3. Avoir déclaré des revenus ou des pertes agricoles liés à l'année de participation à l'Agence du revenu du Canada au plus tard le 31 décembre de l'année suivant l'année de participation

> Le *Devis du préparateur accrédité des données* prévoit que le préparateur doit utiliser, selon les informations dont il dispose, les données du participant ayant servi aux déclarations fiscales.

<span id="page-31-1"></span>6.1.2.4. Avoir complété un cycle de production

Même si cette condition est vérifiée informatiquement, il est à noter que certaines productions ont des cycles de production complexes qui peuvent nécessiter une vérification plus approfondie.

<span id="page-31-2"></span>6.1.2.5. Déclarer la majorité des revenus agricoles bruts au Québec

En plus des dossiers qui ont été détectés par le système informatique à la suite de leur déclaration à partir du document *Renseignements supplémentaires*, vous pouvez posséder des informations supplémentaires concernant des entreprises qui produisent dans une autre province. Si tel est le cas, veuillez communiquer avec le ou la responsable de la procédure du programme Agri-stabilité à la Direction de l'intégration des programmes (DIP).

<span id="page-31-3"></span>6.1.2.6. Respecter les lignes directrices régissant les conflits d'intérêts

Si vous avez ou si vous pensez avoir des entreprises qui ne respecteraient pas cette condition d'admissibilité, communiquez avec le ou la responsable de la procédure du programme Agri-stabilité à la DIP.

- <span id="page-31-5"></span><span id="page-31-4"></span>6.1.3. Étude d'admissibilité par la Direction de l'intégration des programmes
	- 6.1.3.1. Mettre en marché un produit visé conformément aux règlements et aux conventions en vigueur dans le cadre de la *Loi sur la mise en marché des produits agricoles, alimentaires et de la pêche*

La Financière agricole et différentes fédérations et syndicats ont signé une entente relative à la communication des données relatives à l'identification de toute entreprise agricole contrevenant aux règlements ou aux conventions de mise en marché que les fédérations et les syndicats ont pour mandat d'administrer.

Ainsi, lorsqu'une fédération ou un syndicat identifie à La Financière agricole une entreprise contrevenant aux règlements ou aux conventions de mise en marché, le ou la responsable à la DIP analyse le dossier.

Lorsque l'entreprise contrevenante participe à Agri-stabilité, le statut du dossier est modifié au système pour « Inadmissible » (INA) avec la raison « Mise en marché non conforme » (MNC, BOV, PAT, VOL ou EPQ selon le cas), et ce, peu importe l'importance relative de la production en défaut par rapport au revenu total de l'entreprise contrevenante. La première année de participation concernée est celle au cours de laquelle le défaut s'est produit et est signifié à la FADQ, et ce, au plus tard le 30 septembre suivant cette même année de participation.

Lorsque l'entreprise contrevenante ne participe pas à Agri-stabilité, le centre de services doit mettre une note à son dossier à l'effet qu'elle est inadmissible à participer à Agri-stabilité pour mise en marché non conforme. Si cette entreprise décidait de s'inscrire au programme, le centre de services devra l'informer qu'elle ne pourra le faire tant qu'elle ne régularisera pas sa situation avec la fédération.

Ce sont aussi les fédérations qui, conformément à l'entente, doivent **informer la FADQ des entreprises dont la situation est régularisée. Le ou la responsable à la DIP verra alors à faire le suivi afin que le statut du dossier au système soit modifié (ETA ou ADM), et ce, pour toutes les années où un statut INA pour « Mise en marché non conforme » lui avait été attribué.**

Exemple :

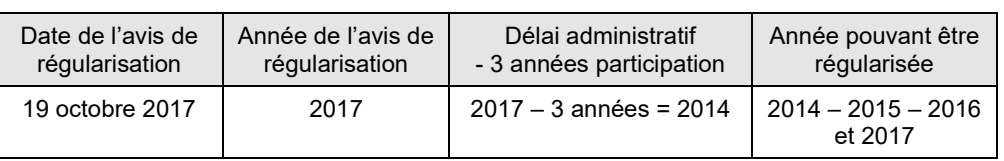

Le centre de services concerné sera avisé par le ou la responsable à la DIP des dossiers concernés et des interventions effectuées.

D'autre part, il n'est pas exclu que La Financière agricole vérifie le respect de cette condition d'admissibilité à partir des informations qu'elle détient dans ses dossiers.

#### <span id="page-32-0"></span>6.2. Programme Agri-Québec Plus

- <span id="page-32-1"></span>6.2.1. Processus informatique pour le respect des conditions d'admissibilité
	- 6.2.1.1. Être admissible et participer au programme Agri-stabilité au Québec pour la même année de participation

<span id="page-32-2"></span>La vérification de cette condition est effectuée automatiquement par le système informatique. Sous réserve du résultat de l'étude d'admissibilité des conditions d'admissibilité spécifiques à Agri-Québec Plus soit le domicile qui doit être au Québec et l'écoconditionnalité, le résultat de l'étude effectuée pour Agri-stabilité est attribué par le système au dossier à Agri-Québec Plus pour la même année de participation.

Ainsi, lorsque le statut du dossier à Agri-stabilité est « Étude d'admissibilité » (ETA), « En attente d'admissibilité » (EAA) ou « Admissible » (ADM), le même statut est alors attribué au dossier à Agri-Québec Plus. Lorsque le statut du dossier à Agri-stabilité est « Inadmissible » (INA) ou « Fermé » (FER), c'est ce statut qui est attribué à Agri-Québec Plus avec la raison « Programme Agristabilité » (PCS). Par exemple, un participant dont le dossier est rendu « Inadmissible » (INA) pour « Données financières non reçues dans les délais » (DNR) à Agri-stabilité est automatiquement rendu inadmissible par le système pour son dossier à Agri-Québec Plus avec la raison « Programme Agri-stabilité » (PCS).

- <span id="page-32-3"></span>6.2.2. Étude d'admissibilité par les centres de services
	- 6.2.2.1. Être domicilié au Québec

<span id="page-32-4"></span>La vérification du lieu du domicile est obligatoire pour les nouveaux participants et pour ceux qui vous avisent d'un changement de lieu.

À noter qu'une personne est reconnue comme étant domiciliée au Québec lorsqu'elle y réside plus de la moitié de l'année (183 jours et plus).

Lorsqu'un producteur ne semble pas être domicilié au Québec, une vérification doit être effectuée à cet effet. De façon générale, cette vérification est effectuée lors d'un inventaire ou d'un mesurage dans le cadre des opérations des autres programmes auxquels participerait le producteur. Dans ce cas, le conseiller devra rédiger un rapport détaillant ses constatations. Par la suite, on devra expédier une lettre au producteur (annexe 17) lui demandant de faire la preuve dans les trente jours que son domicile principal est au Québec. On peut vérifier la résidence par l'obtention d'un permis de conduire ou d'une carte d'assurance maladie du Québec.

Pour les sociétés à capital-actions, les sociétés sans but lucratif, les sociétés en nom collectif, les sociétés en participation ou les sociétés en commandite, il est nécessaire d'obtenir une liste des sociétaires incluant le pourcentage respectif des droits de vote ou de parts ainsi que l'adresse du siège social. La liste des participants à compléter est disponible en consultant la section 1 « Procédure et guide d'enregistrement des informations » de la procédure Clientèle intégrée, disponible sur l'Intranet.

Pour une société à capital-actions, il est possible d'évaluer les détenteurs de droits de vote en se référant aux types d'actions décrits à la charte ainsi qu'au registre des transferts d'actions de la compagnie.

Pour une coopérative, la liste des membres sera exigée seulement s'il apparaît possible qu'une majorité des membres ne soient pas résidents du Québec.

Malgré le fait que la participation au programme soit sur une base annuelle, il n'est pas requis, sauf en cas de doute, de procéder à chaque année à la vérification de cette condition.

#### 6.2.2.1.1. Nouveaux participants

<span id="page-33-0"></span>Lorsqu'il aura été établi qu'un nouveau participant n'est pas domicilié au Québec, vous devrez cocher le champ de saisie prévue à cet effet dans GRA. En cochant ce champ préalablement à l'inscription d'un nouveau participant à Agri-stabilité, le système procèdera alors automatiquement à la fermeture de son dossier à Agri-Québec Plus pour la raison « Non domicilié au Québec » (NRQ). Ainsi, lors de son inscription à Agri-stabilité, un message informera le centre de services que ce producteur a son domicile hors Québec et que le dossier sera fermé à Agri-Québec Plus. Une lettre sera alors produite pour confirmer son inscription au programme Agri-stabilité ainsi que la fermeture de son dossier à Agri-Québec Plus pour la raison « Non domicilié au Québec » (FER NRQ). Noter qu'il sera important de cocher le champ de saisie prévu à cet effet dans GRA ou de vérifier si cette information y apparaît déjà avant d'inscrire un producteur au programme Agri-stabilité dont le domicile n'est pas au Québec. Autrement, en inscrivant le producteur à Agri-stabilité, le système va automatiquement lui créé un dossier avec le statut « En étude d'admissibilité » (ETA) à Agri-Québec Plus et produire une lettre de confirmation d'inscription à Agri-stabilité ainsi qu'à Agri-Québec Plus.

#### 6.2.2.1.2. Changement de lieu

<span id="page-33-1"></span>Lorsqu'un participant aux programmes Agri-stabilité/Agri-Québec Plus vous avise de changements relativement à son domicile, une nouvelle étude d'admissibilité devra alors être effectuée.

Lorsque le domicile d'un participant n'est plus au Québec, après avoir cocher le champ de saisie prévu à cet effet dans GRA, vous devrez communiquer avec le ou la responsable de la procédure à la DIP pour l'informer de la situation. La DIP fera alors le suivi pour faire modifier le dossier pour le statut « Fermé » (FER) et le motif « Non domicilié au Québec » (NRQ). Lorsque le statut aura été modifié, une lettre de fermeture spécifique à Agri-Québec Plus sera alors produite par le système. Lorsque cette lettre sera disponible, le ou la responsable de la DIP avisera le centre de services pour qu'il imprime et expédie la lettre. Noter que la même procédure devra s'appliquer dans le cas d'une inscription d'un participant à Agri-stabilité dont le domicile n'est pas au Québec mais pour lequel le champ de saisie prévu à cet effet dans GRA n'avait pas été coché avant son inscription.

D'autre part, lorsqu'un participant, dont le statut de son dossier est FER NRQ à Agri-Québec Plus, vous avise que son domicile est maintenant au Québec, après avoir décocher le champ de saisie prévue à cet effet dans GRA, vous devrez communiquer avec le ou la responsable de la procédure à la DIP pour l'informer de la situation. La DIP fera alors le suivi pour faire modifier le statut du dossier (FER NRQ) par celui à Agri-stabilité, sous réserve que son bilan de phosphore soit conforme. Le cas échéant, une lettre de réactivation spécifique à Agri-Québec Plus sera produite par le système.

- N. B. : Puisque la condition relative au lieu du domicile est la même à l'ASRA, l'ASREC, Agri-Québec et Agri-Québec Plus, cette vérification n'est pas requise pour un producteur qui désire participer au programme Agri-Québec Plus lorsque celui-ci est déjà assuré à l'un ou l'autre de ces programmes. Vous devez cependant vous assurer que le champ de saisie prévu à cet effet dans GRA a été coché.
- <span id="page-33-3"></span><span id="page-33-2"></span>6.2.3. Étude d'admissibilité par les centres de services et par la Direction de l'intégration des programmes
	- 6.2.3.1. Respecter le *Règlement sur les exploitations agricoles* (Q-2, r.26) quant aux dispositions relatives au bilan de phosphore (écoconditionnalité)

Depuis l'année 2011, le moyen servant à administrer les dispositions concernant le bilan de phosphore consiste en une liste de lieux non conformes, relativement au bilan de phosphore, transmise annuellement à La Financière agricole par le ministère du Développement durable, de l'Environnement et de la Lutte contre les changements climatiques (MDDELCC).

Le processus mis en place pour la vérification de cette condition implique le personnel des centres de services et celui de la Direction de l'intégration des programmes.

Lorsqu'un participant n'a pas déposé un bilan de phosphore conforme, tout paiement auquel il a droit est réduit pour l'année de participation visée par le défaut. Cette année correspond à celle dont l'exercice financier se termine entre le 1<sup>er</sup> juillet de l'année visée par le défaut et le 30 juin de l'année suivante. En cas de récidive pour une deuxième année consécutive, il n'a droit à aucun paiement pour cette seconde année en défaut.

Pour un client qui aura été jumelé à un lieu non conforme pour une première année, lors de son inscription à Agri-stabilité à partir de l'unité MEDP, un message informera le centre de services que ce client est non conforme au bilan de phosphore pour une première année. Pour un client qui aura été jumelé à un lieu non conforme pour une deuxième année consécutive, lors de son inscription à Agri-stabilité, un message informera le centre de services que le dossier de ce client à Agri-Québec Plus sera créé « Inadmissible » (INA) avec le motif « Bilan de phosphore non conforme signalé par MDDELCC » (BPM).

Se référer à la procédure d'assurance stabilisation, section 1 « Admissibilité » pour toutes les informations relatives à ce processus.

# <span id="page-34-0"></span>7. DOSSIER PHYSIQUE

Un dossier physique doit être créé pour toutes les entreprises qui participent aux programmes Agri-stabilité et Agri-Québec Plus. Ce dossier doit contenir les documents qui ne sont pas conservés dans le système informatique, notamment ceux qui sont nécessaires dans le cadre de la *Loi sur l'accès à l'information* et ceux que pourrait exiger le vérificateur général. Voici quelques-uns de ces documents :

- Lettres transmises par l'entreprise;
- Étude d'admissibilité;
- Procuration;
- Analyse et décisions produites à la suite d'une demande de dérogation ou de révision;
- Compte rendu d'appels téléphoniques dans certains cas.

Noter que toutes les lettres produites par le système informatique de La Financière agricole sont conservées dans le système.

# <span id="page-34-1"></span>8. DEMANDE DE RÉVISION

Voir la Politique sur les demandes de révision dans l'Intranet.

# <span id="page-34-3"></span><span id="page-34-2"></span>9. DOSSIER HORS NORME

- <span id="page-34-4"></span>9.1. Dérogation
	- 9.1.1. Définition

Un dossier de dérogation est un dossier comportant une décision à prendre qui ne correspond pas aux modalités prévues au programme ou à la procédure administrative mais qui ne justifie pas de changement à ces normes puisqu'il repose sur des considérations exceptionnelles. À l'appui de sa demande, le participant invoque des circonstances hors de sa volonté et qui ne devraient pas se reproduire. Lorsque la circonstance invoquée concerne le non-respect des dates limites, elle doit être suffisamment contraignante pour l'avoir empêché de respecter l'échéance et le moment où elle est survenue doit être pertinent à celle-ci.

#### <span id="page-34-5"></span>9.1.2. Critères de base

Un dossier de dérogation doit répondre aux critères suivants :

- Une décision a été ou n'a pas encore été signifiée au participant;
- L'action recommandée est encore réalisable;
- Tous les faits sont appuyés par des pièces justificatives, le cas échéant;
- Une recommandation claire est signée par la personne désignée par cette procédure et apparaît au formulaire « Traitement de dossier hors norme » (annexe 11).

#### <span id="page-35-0"></span>9.1.3. Sujets concernés

Les sujets les plus courants pouvant être concernés par une dérogation sont les suivants :

- Date limite d'adhésion ou de fermeture;
- Dates limites pour le paiement de la contribution et des frais d'administration;
- Dates limites pour la transmission des données financières.
- <span id="page-35-1"></span>9.1.4. Circonstances acceptées

Voici une liste des situations les plus courantes reconnues comme étant des circonstances acceptées dans un dossier de dérogation à Agri-stabilité (incluant Agri-Québec Plus) :

- Décès du demandeur ou d'un membre de sa famille immédiate;
- Maladie du demandeur ou d'un membre de sa famille immédiate (maladie physique ou mentale). Exemple : situation nécessitant une hospitalisation, des soins ou des traitements médicaux prolongés;
- Accident ou incident provoquant des blessures graves au demandeur ou à un membre de sa famille immédiate;
- Catastrophe ou situation empêchant l'exploitation normale de l'entreprise. Exemples : incendie, inondation, problème personnel (séparation, divorce, suicide, faillite);
- Retard causé par l'attente d'une décision de La Financière agricole;
- Manquement du préparateur, sauf si le dossier a déjà été accepté en dérogation précédemment pour une situation similaire qui se répète et où le préparateur ou un membre du personnel de son bureau aurait, de toute évidence, eu un manquement dans l'accomplissement de leurs tâches (réception, traitement, transmission, communication, planification, etc.).

Important : Le manquement doit être en lien avec la transmission des données financières.

N. B. : Un malentendu entre le demandeur et le personnel de la FADQ n'est plus une circonstance acceptée en dérogation. Il devra être traité comme une erreur administrative pour mauvaise information transmise.

#### <span id="page-35-2"></span>9.1.4.1. Circonstances non acceptées

Les situations suivantes sont des circonstances non acceptées en dérogation :

- Le participant a oublié d'expédier les documents requis dans les délais;
- Le participant ne connaissait pas les dates limites;
- Mauvaise compréhension du participant;
- Non-réception des documents transmis par la FADQ (sauf si Postes Canada fournit des preuves de sa responsabilité);
- Le participant ne disposait pas des fonds requis pour payer les frais exigibles dans les délais;
- Facteurs de stress associés à la pratique de l'agriculture. Exemples : producteur occupé aux semailles ou aux récoltes, période de mise bas;
- <span id="page-35-3"></span>• Manquement du préparateur pour toutes autres tâches que la transmission des données financières. Exemple : paiement de la contribution.

Sauf exceptions, une circonstance acceptée est recevable en autant que l'événement en cause se soit produit ou a duré dans les six mois précédant la date limite applicable. Toutefois, dans le cas de décès, le délai acceptable est d'un an.

#### <span id="page-36-0"></span>9.1.4.3. Pièces justificatives

Sauf exceptions, des pièces justificatives en lien avec l'événement en cause sont exigées. Exemples : certificat médical, note du médecin, certificat de décès, documents juridiques.

#### <span id="page-36-1"></span>9.1.4.4. Formulaire

Le formulaire « Traitement de dossier hors norme » (annexe 11) devra être complété par le centre des services ou par la Direction des stratégies de service à la clientèle (DSSC), selon le cas.

#### <span id="page-36-2"></span>9.1.4.5. Responsabilité

Les dossiers de dérogation, impliquant une modalité du programme pour des circonstances faisant partie de la liste des circonstances acceptées au point précédent et ceux impliquant une modalité de la procédure peu importe les circonstances, sont la responsabilité des centres de services ou de la Direction des stratégies de service à la clientèle (DSSC) selon le cas, pour analyse et décision. À l'exception des demandes de dérogation pour la pénalité de 500 \$ par mois de retard à fournir les données financières, ce sont les centres de services qui sont responsables. Le dossier n'a pas à être présenté à la Direction de l'intégration des programmes (DIP). Notez toutefois, qu'une reddition de compte périodique à la Vice-présidence à la clientèle est à prévoir pour les centres de services.

D'autre part, les dossiers de dérogation impliquant une modalité du programme pour des circonstances autres que celles mentionnées dans la liste des circonstances acceptées au point précédent devront être déposés à la DIP pour analyse et décision. Si nécessaire, le dossier pourrait être présenté au vice-président aux assurances et à la protection du revenu (VPAPR) pour approbation.

Ce sont les centres de services qui sont responsables de modifier le statut du dossier à Agri-stabilité à partir de l'unité « Mettre à jour le dossier d'un participant » (MEDP). C'est cependant la DSSC qui peut intervenir dans cette unité pour modifier l'application de la contribution supplémentaire et de la pénalité de 500 \$ par mois de retard. Avant de procéder à ces modifications, la DSSC se réserve toutefois le droit de s'assurer que la décision prise dans un dossier respecte la procédure de dérogation.

#### <span id="page-36-3"></span>9.1.5. Processus

- Le centre de services analyse les demandes écrites reçues qui sont sous sa responsabilité et complète le formulaire « Traitement de dossier hors norme » (annexe 11). Une recommandation signée par la directrice régionale ou le directeur régional doit apparaître au formulaire. Ce formulaire, ainsi que les pièces justificatives requises pour appuyer les demandes, le cas échéant, sont déposés au dossier du participant ou remis à la DIP, selon le cas. À partir du formulaire complété, le centre de services procède à l'inscription de la dérogation et à la saisie des informations relatives dans l'application WEB « Inscrire les dérogations et erreurs administratives » (IDEA). L'application WEB IDEA se retrouve dans la section « Dérogations et erreurs administratives » de l'onglet « Général » du menu général.
- Pour les demandes de dérogation relatives à la pénalité de 500 \$ par mois de retard, le centre de services remet les demandes écrites des producteurs à la DSSC. La DSSC analyse les demandes qui lui ont été soumises par les centres de services ou directement par les participants en fonction des normes à la procédure de dérogation à Agri-stabilité et à Agri-Québec Plus et les informe des décisions prises. La décision écrite ainsi que les pièces justificatives pour appuyer les demandes de dérogation devront être consignées dans un dossier à la DSSC. Toutefois, pour les demandes de dérogation impliquant une modalité du programme pour des circonstances autres que celles mentionnées

dans la liste des circonstances acceptées, la DSSC soumet les cas à la DIP avec ses recommandations.

- Pour les demandes de dérogation ayant comme motif un manquement du préparateur, une explication écrite préparée par le préparateur devra accompagner la demande. Avant de procéder à une dérogation, dans le cas d'un manquement du préparateur, le centre de services ou la DSSC devra vérifier si une dérogation a déjà été acceptée précédemment pour une situation similaire dans le dossier concerné. Si tel est le cas, le centre de services ou la DSSC devra s'assurer qu'une lettre avait alors été transmise afin d'aviser le producteur des conséquences advenant qu'une situation semblable se reproduise dans le futur.
- En regard des dossiers qui lui sont acheminés, la DIP informera les centres de services concernés ou la DSSC, selon le cas, lorsqu'une décision aura été rendue pour leurs dossiers.
- Pour les dossiers à Agri-stabilité acceptés en dérogation, le centre de services modifie le statut actuel « Inadmissible » ou « En attente d'admissibilité » pour « Admissible » ou « Étude d'admissibilité » selon que les données financières ont été reçues ou non, à partir de l'unité MEDP. Le même statut sera alors automatiquement attribué à son dossier à Agri-Québec Plus, à moins que ce dernier ne soit FER NRQ ou INA BPM. Dans le champ « Raison de modification du statut », inscrire « Dérogation », et préciser le motif (décès, maladie, …) dans le champ réservé aux remarques. Toutefois, pour les demandes de dérogation ayant comme motif un manquement du préparateur, inscrire le motif « Dérogation suite à un manquement du préparateur » (DEP). Cependant, lorsque la dérogation est pour le motif « Dérogation d'adhésion » (DEA) à la suite d'une inadmissibilité pour la raison « Retard à l'adhésion » (RAD), le centre de services doit se référer au point 3.4 (Enregistrement de la demande d'inscription). Pour les dérogations sous la responsabilité de la DSSC, son personnel modifie la décision au système pour l'application concernée.

Pour une dérogation concernant Agri-Québec Plus seulement, le centre de services devra communiquer avec le ou la responsable de la procédure à la DIP pour l'informer de la situation. La DIP procédera alors à la modification du statut du dossier. Le cas échéant, une lettre de réactivation spécifique à Agri-Québec Plus sera produite par le système.

- N. B. : Si l'année concernée par une dérogation est une des deux années avec un statut INA ayant entraîné la fermeture du dossier pour deux années consécutives (FER DEF), pour modifier le statut FER, vous devrez le faire à partir de l'unité MEDP puisque cela ne sera pas fait automatiquement par le système.
- À la suite de la modification de statut du dossier d'un participant à Agri-stabilité par un centre de services, un bordereau d'acceptation est produit par le système informatique. Les bordereaux s'impriment deux fois par jour soit le midi et le soir, et ce, dans chacun des centres de services. Le centre de services doit alors valider et autoriser le bordereau à partir de l'unité « Enregistrer l'acceptation d'un bordereau » (ACBO). Noter que pour les dérogations impliquant la DSSC, aucun bordereau n'est produit puisqu'il n'implique pas de changement au statut du dossier.

L'autorisation d'un bordereau, déclenche la production d'une lettre de réactivation au client à partir de l'application WEB « Gérer l'envoi des documents » (GEDO). Les lettres produites peuvent ensuite être consultées à partir de l'application WEB « Alfresco – GED (ALFR) ». Les applications WEB GEDO et ALFR se retrouvent dans la section « Gestion des impressions et consultation des documents » de plusieurs onglets du menu général dont « AGRI » et « Général ». Cette lettre informe le participant que sa demande de participation a été réévaluée et acceptée à la suite des nouvelles informations reçues. Pour les demandes de dérogation ayant comme motif un manquement du préparateur, la lettre précisera que cette décision constitue une mesure exceptionnelle puisque La Financière agricole considère qu'il est de la responsabilité du producteur de s'assurer que son préparateur transmette les données nécessaires à sa participation dans les délais requis. De plus, le producteur sera avisé que si pareil situation devait se reproduire dans le futur, La Financière agricole se verrait alors dans l'obligation de refuser sa demande de participation pour l'année concernée.

• Pour les dossiers non acceptés en dérogation, le centre de services doit expédier au participant la lettre prévue à cet effet et disponible à la procédure (annexe 14). Cette lettre l'informe que sa demande n'est pas recevable en dérogation mais également qu'elle ne peut faire l'objet d'une demande de révision puisqu'elle concerne un fondement ou un paramètre du programme.

#### <span id="page-38-1"></span><span id="page-38-0"></span>9.1.6. Tableau des rôles et responsabilités

9.1.6.1. Circonstances acceptées (programme et procédure) et autres circonstances (procédure)

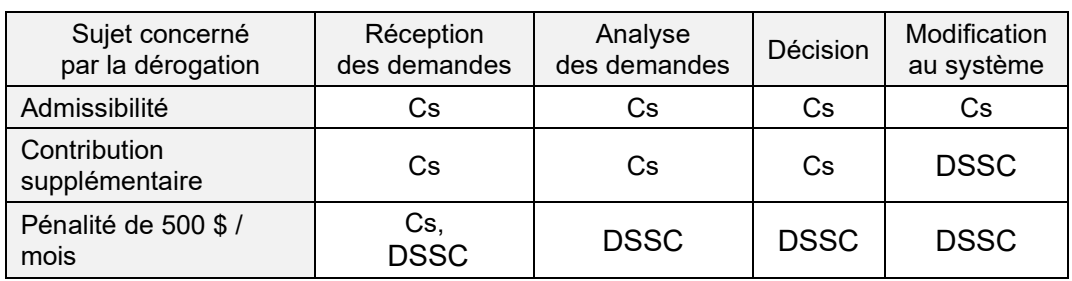

#### <span id="page-38-2"></span>9.1.6.2. Autres circonstances (programme)

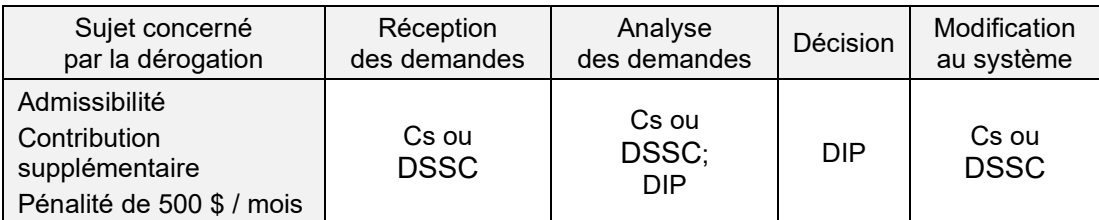

#### <span id="page-38-4"></span><span id="page-38-3"></span>9.2. Erreur administrative

#### 9.2.1. Définition

Un dossier présentant une erreur administrative répond à l'un ou l'autre des critères suivants :

- Une décision a déjà été rendue mais le centre de services s'aperçoit qu'elle ne correspondait pas au programme ou à la procédure.
- Lors de l'étude d'une demande d'un participant, en révision ou autrement, le centre de services conclut que la cause de la demande est une erreur administrative antérieure à la demande.

#### <span id="page-38-5"></span>9.2.2. Sujets concernés

Les sujets les plus courants pouvant être concernés par une erreur administrative sont les suivants :

- Date limite d'adhésion ou de fermeture;
- Dates limites pour le paiement de la contribution et des frais d'administration;
- Dates limites pour la transmission des données financières.

#### <span id="page-38-6"></span>9.2.3. Circonstances

Les circonstances le plus souvent rencontrées dans un dossier présenté pour erreur administrative sont les suivantes :

- Fermeture, vente ou transfert d'entreprise;
- Mauvaise information transmise au participant;
- Saisie ou suivi dans les systèmes informatiques.

#### <span id="page-38-7"></span>9.2.4. Responsabilité

Tous les dossiers présentés pour erreur administrative sont sous la responsabilité des centres de services. Par conséquent, ils ne nécessitent pas la recommandation de la Direction de l'intégration des programmes ni l'approbation du comité de direction ou du conseil d'administration. Cependant, une reddition de compte périodique à la Vice-présidence à la clientèle est prévue et toutes les pièces justificatives, le cas échéant, appuyant les décisions prises doivent être conservées au dossier du participant.

#### <span id="page-39-0"></span>9.2.5. Processus

Lorsque le centre de services constate de lui-même, ou à la suite d'une demande faite par un participant, qu'une erreur administrative a des conséquences sur le traitement d'un dossier d'assurance ou de la clientèle, il doit corriger la situation dans le respect des règles reconnues.

Le centre de services complète le formulaire « Traitement de dossier hors norme » (annexe 11). Une recommandation claire et signée par la directrice régionale ou le directeur régional doit apparaître au formulaire.

Le formulaire complété, ainsi que les pièces justificatives requises, le cas échéant, sont versés au dossier du participant.

À partir du formulaire complété, le centre de services procède à l'inscription de l'erreur administrative et à la saisie des informations relatives dans l'application WEB « Inscrire les dérogations et erreurs administratives » (IDEA). L'application WEB IDEA se retrouve dans la section « Dérogations et erreurs administratives » de l'onglet « Général » du menu général.

Noter que pour les cas d'erreur administrative impliquant la pénalité de 500 \$ par mois de retard, c'est la DSSC qui en fait l'analyse et qui modifie la décision au système.